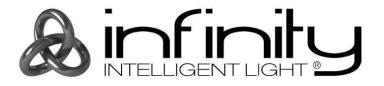

## MANUAL

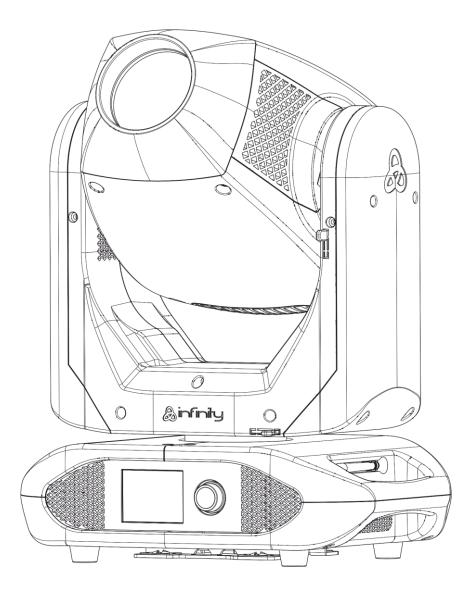

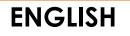

# Infinity S201 Profile

**V1** 

Ordercode: 41505

## Table of contents

| Warning                                                          |    |
|------------------------------------------------------------------|----|
| Safety Instructions                                              |    |
| Operating Determinations                                         |    |
| Rigging                                                          |    |
| Connection with the mains                                        | 6  |
| Return Procedure                                                 | 7  |
| Claims                                                           | 7  |
| Description of the device                                        | 0  |
| Description of the device                                        |    |
| Output                                                           |    |
| Electrical                                                       |    |
| Control                                                          |    |
| Optical system                                                   |    |
| Movement                                                         |    |
| Gobos & Colors                                                   |    |
| Physical                                                         |    |
| Certification and Safety                                         |    |
| Frontside                                                        |    |
| Backside                                                         | 10 |
| Installation                                                     |    |
| Lock/Unlock the Moving Head                                      |    |
|                                                                  |    |
| Set Up and Operation                                             |    |
| Control Modes                                                    |    |
| One Infinity (Stand-alone)                                       |    |
| One Infinity (Manual)                                            |    |
| Multiple Infinitys (DMX control)                                 |    |
| Multiple Infinitys (Wireless DMX Control)                        | 13 |
| Connect the Infinity to the Wireless DMX Signal Transmitter      |    |
| Disconnect the Infinity from the Wireless DMX Signal Transmitter |    |
| Multiple Infinitys (ArtNet Control)                              |    |
| Connecting to a Network                                          | 16 |
| ArtNet Settings                                                  |    |
| How to Make a Data Cable                                         |    |
| Software for controlling                                         |    |
| Fixture Linking                                                  |    |
| Data Cabling                                                     |    |
| Control Panel                                                    | 19 |
| Control Mode                                                     |    |
| DMX Addressing                                                   |    |
| Menu Overview                                                    |    |
| Start-Up                                                         |    |
| Safety Lock                                                      |    |
| No Reset Start-Up                                                |    |
| Main Menu Options                                                |    |
| 1. DMX Addressing                                                |    |
| 2. Control Mode                                                  |    |
| 2.1. User Personality                                            |    |
| 3. Settings Menu                                                 |    |
| 3.1. Network Settings                                            |    |
| 3.2. Lock Code                                                   |    |
| 3.3. Touch Calibration                                           |    |
| 3.4. Service Menu                                                |    |
| 3.5. Reset Function                                              |    |
| 4. Manual Control                                                |    |
| 5. Stand-Alone                                                   |    |
|                                                                  |    |

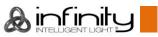

| <ul> <li>6. Information</li> <li>6.1. Fixture Information</li> <li>6.2. Fan Information</li> <li>6.3. Error Information</li> <li>6.4. Channel Information</li> <li>DMX Channels</li></ul> |    |
|----------------------------------------------------------------------------------------------------|----|
| Maintenance                                                                                                    | 45 |
| Replacing the Fuse                                                                                                    |    |
| Gobo Size                                                                                                    |    |
| Replacing a Gobo From the Rotating Gobo Wheel                                                                                                    |    |
| Glass Gobo Orientation                                                                                                    | 47 |
| Rotating Gobo Wheels and Color Wheels                                                                                                    | 48 |
| Troubleshooting                                                                                                    |    |
| No Light                                                                                                    |    |
| No Response to DMX                                                                                                    |    |
| Product Specifications                                                                                                    | 51 |
| Dimensions                                                                                                    | 52 |
| Moving head Position / DMX Values                                                                                                    | 53 |
| Notes                                                                                                    |    |
|                                                                                                    |    |

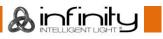

## Warning

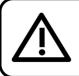

For your own safety, please read this user manual carefully before your initial start-up!

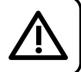

## **Unpacking Instructions**

Immediately upon receiving this product, carefully unpack the carton and check the contents to ensure that all parts are present, and have been received in good condition. Notify the dealer immediately and retain packing material for inspection if any parts appear damaged from shipping or the carton itself shows signs of mishandling. Save the carton and all packing materials. In the event that a fixture must be returned to the factory, it is important that the fixture be returned in the original factory box and packing.

## Your shipment includes:

- Infinity S201 Profile
- 2 x mounting bracket with quick-locks
- Neutrik PowerCON True1 power cable 1,5 m
- User manual

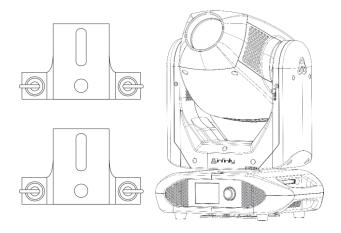

## LED Expected Lifespan

LEDs gradually decline in brightness over time. HEAT is the dominant factor that leads to the acceleration of this decline. Packaged in clusters, LEDs exhibit higher operating temperatures than in ideal or singular optimum conditions. For this reason, when all color LEDs are used at their fullest intensity, life of the LEDs is significantly reduced. If improving life expectancy is of higher priority, place care in providing for lower operational temperatures. This may include climatic-environmental and the reduction of overall projection intensity.

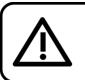

## CAUTION!

Keep this device away from rain and moisture! Unplug mains lead before opening the housing!

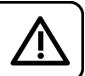

## Safety Instructions

Every person involved with the installation, operation and maintenance of this device has to:

- be qualified
- follow the instructions of this manual

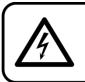

CAUTION! Be careful with your operations. With a dangerous voltage you can suffer a dangerous electric shock when touching the wires!

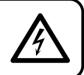

Before the initial start-up, please make sure that there is no damage caused by transportation. Should there be any, consult your dealer and do not use the device.

To maintain perfect condition and to ensure a safe operation, it is absolutely necessary for the user to follow the safety instructions and warning notes written in this manual.

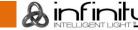

Please consider that damages caused by manual modifications to the device are not subject to warranty.

This device contains no user-serviceable parts. Refer servicing to qualified technicians only.

### **IMPORTANT:**

The manufacturer will not accept liability for any resulting damages caused by the non-observance of this manual or any unauthorized modification to the device.

- Never let the power cord come into contact with other cables! Handle the power cord and all connections with the mains with particular caution!
- Never remove warning or informative labels from the unit.
- Never use anything to cover the ground contact.
- Never lift the fixture holding it by the projector-head, as the mechanics may be damaged. Always hold the fixture by the transport handles.
- Never place any material over the lens.
- Never look directly into the light source.
- Never leave any cables lying around.
- Never loosen the screws of the rotating gobo otherwise you risk opening of the ball bearing.
- Do not insert objects into air vents.
- Do not connect this device to a dimmer pack.
- Do not switch the device on and off in short intervals, as this will reduce the device's life.
- Do not touch the device's housing bare-handed during its operation (housing becomes hot). Allow the fixture to cool for at least 5 minutes before handling.
- Do not shake the device. Avoid brute force when installing or operating the device.
- Only use the device indoors, avoid contact with water or other liquids.
- Only operate the fixture after having checked if the housing is firmly closed and all screws are tightly fastened.
- Only operate the device after having familiarized with its functions.
- Avoid flames and do not put close to flammable liquids or gases.
- Always keep the case closed while operating.
- Always allow a free air space of at least 50 cm around the unit for ventilation.
- Always disconnect power from the mains, when device is not used or before cleaning! Only handle the power cord holding it by the plug. Never pull out the plug by tugging the power cord.
- Make sure that the device is not exposed to extreme heat, moisture or dust.
- Make sure that the available voltage is not higher than stated on the rear panel.
- Make sure that the power cord is never crimped or damaged. Check the device and the power cord from time to time.
- If the lens is obviously damaged, it has to be replaced.
- If device was dropped or struck, disconnect mains power supply immediately. Have a qualified engineer inspect for safety before operating.
- If the device has been exposed to drastic temperature fluctuation (e.g. after transportation), do not switch it on immediately. The arising condensation water might damage your device. Leave the device switched off until it has reached room temperature.
- If your Infinity device fails to work properly, discontinue the use immediately. Pack the unit securely (preferably in the original packing material), and return it to your Infinity dealer for service.
- For adult use only. Moving head must be installed beyond the reach of children. Never leave the unit running unattended.
- Never attempt to bypass the thermostatic switch or fuses.
- For replacement use fuses of same type and rating only.
- The user is responsible for correct positioning and operating of the Infinity. The manufacturer will not accept liability for damages caused by the misuse or incorrect installation of this device.
- This device falls under protection class I. Therefore it is essential to connect the yellow/green conductor to earth.
- Repairs, servicing and electric connection must be carried out by a qualified technician.
- WARRANTY: Till one year after date of purchase.

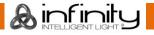

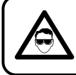

## CAUTION! Eyedamages!!! Avoid looking directly into the lightsource!!! (meant especially for epileptics)!!!

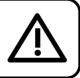

## **Operating Determinations**

- This device is not designed for permanent operation. Consistent operation breaks will ensure that the device will serve you for a long time without defects.
- In order to eliminate wear and improve the device's lifespan, during periods of non-use, completely disconnect from power source via breaker or by unplugging.
- The maximum ambient temperature ta = 40°C must never be exceeded.
- The relative humidity must not exceed 50 % with an ambient temperature of 40°C.
- If this device is operated in any other way than the one described in this manual, the product may suffer damages and the warranty becomes void.
- Any other operation may lead to dangers like short-circuit, burns, electric shock, crash etc.

You endanger your own safety and the safety of others!

## Rigging

Please follow the European and national guidelines concerning rigging, trussing and all other safety issues.

## Do not attempt the installation yourself!

Always have the inspections carried out by an authorized dealer!

## Procedure:

- If the Infinity is lowered from the ceiling or high joists, professional trussing systems have to be used.
- Use a clamp to mount the Infinity, with the mounting bracket, to the trussing system.
- The Infinity must never be fixed swinging freely in the room.
- The installation must always be secured with a safety attachment, e.g. an appropriate safety net or safety cable.
- When rigging, derigging or servicing the Infinity, always make sure, that the area below the installation site is secured and that there are not any unauthorized people around.

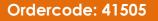

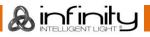

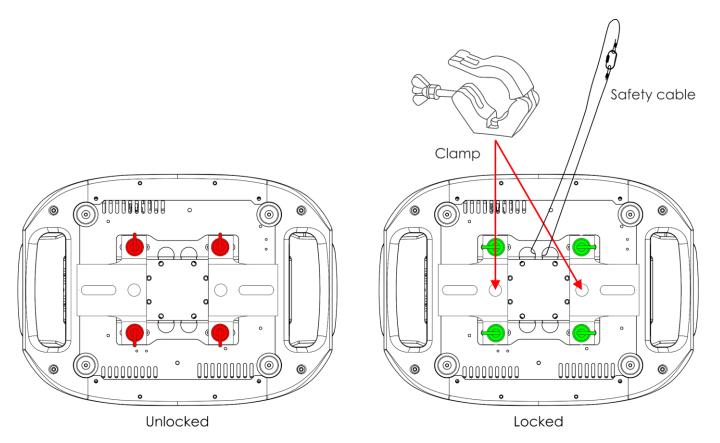

The Infinity can be placed on a flat stage floor or mounted to any kind of truss with a mounting bracket and a clamp.

Improper installation can cause serious injuries and/or damage of property!

## Connection with the mains

Connect the device to the mains with the power-plug. Always check if the right color cable is connected to the right place.

| International | EU Cable     | UK Cable | US Cable      | Pin               |
|---------------|--------------|----------|---------------|-------------------|
| L             | BROWN        | RED      | YELLOW/COPPER | PHASE             |
| Ν             | BLUE         | BLACK    | SILVER        | NEUTRAL           |
|               | YELLOW/GREEN | GREEN    | GREEN         | PROTECTIVE GROUND |

Make sure that the device is always properly connected to the earth!

Improper installation can cause serious injuries and/or damage of property!

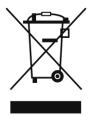

## 🛕 Return Procedure 🥻

Returned merchandise must be sent prepaid and in the original packing, call tags will not be issued. Package must be clearly labeled with a Return Authorization Number (RMA number). Products returned without an RMA number will be refused. Highlite will not accept the returned goods or any responsibility. Call Highlite 0031-455667723 or mail <u>aftersales@highlite.com</u> and request an RMA prior to shipping the fixture. Be prepared to provide the model number, serial number and a brief description of the cause for the return. Be sure to properly pack fixture, any shipping damage resulting from inadequate packaging is the customer's responsibility. Highlite reserves the right to use its own discretion to repair or replace product(s). As a suggestion, proper UPS packing or double-boxing is always a safe method to use.

# Note: If you are given an RMA number, please include the following information on a piece of paper inside the box:

- 01) Your name
- 02) Your address
- 03) Your phone number
- 04) A brief description of the symptoms

### Claims

The client has the obligation to check the delivered goods immediately upon delivery for any shortcomings and/or visible defects, or perform this check after our announcement that the goods are at their disposal. Damage incurred in shipping is the responsibility of the shipper; therefore the damage must be reported to the carrier upon receipt of merchandise.

It is the customer's responsibility to notify and submit claims with the shipper in the event that a fixture is damaged due to shipping. Transportation damage has to be reported to us within one day after receipt of the delivery.

Any return shipment has to be made post-paid at all times. Return shipments must be accompanied with a letter defining the reason for return shipment. Non-prepaid return shipments will be refused, unless otherwise agreed in writing.

Complaints against us must be made known in writing or by fax within 10 working days after receipt of the invoice. After this period complaints will not be handled anymore.

Complaints will only then be considered if the client has so far complied with all parts of the agreement, regardless of the agreement of which the obligation is resulting.

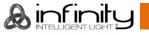

## Description of the device

#### Features

The Infinity S201 Profile is a moving-head with high output and great effects.

#### Output

- Lux @ 5m 12°: 11345
- Lux @ 5m 30°: 2296
- Beam angle: 12° 30°
- Light source: 1 x 150W White LED (LumiEngin)
- Color temperature: 7500K

#### Electrical

- Input voltage: 100-240V AC, 50/60Hz
- Power consumption: 380W max. at full output

#### Control

- Onboard: Battery-powered, fixture-orientated touch display
- Control modes: Stand-Alone, Manual, DMX-512, W-DMX, ArtNet
- Control protocol: DMX, W-DMX, RDM, sACN, ArtNet
- DMX channels: Basic (17 channels), Advance (23 channels), User (up to 23 channels)
- Wireless DMX: Wireless Solutions Sweden

#### Optical system

- Dimmer: 16 bit, 0-100%
- Strobe: 0-20Hz
- Selectable PWM: 0,6/1,5/2/4/6/15 kHz
- Focus: Motorized auto focus
- Iris: Motorized, 0-100%
- Zoom: 8 or 16 bit (motorized)
- Prisms: 3-facet circular rotating prism

#### Movement

- Pan: 540°
- Tilt: 270°
- Pan/Tilt resolution: 16 bit
- Special: Fixture-orientated auto pan invert

#### Gobos & Colors

- Gobo wheel 1: 6 glass gobos
- Gobo wheel 2: 8 metal gobos
- Gobo size: Glass gobo: 26,9 mm (gobo size); 22 mm (image diameter); 1,2 mm (gobo thickness)
- Gobo functions: Gobo-flow effect, Gobo shake
- Gobo rotation: Bi-directional
- Gobo index: 8 or 16 bit
- Color wheel 1: 7 dichroic filters + white
- Color wheel 2: 7 dichroic filters + white
- Color functions: Split colors, Rainbow-flow effect, CMY macros

#### Physical

- Color: Black
- Housing: Metal & flame-retardant plastic
- Data connection: 5-pin Neutrik XLR & RJ-45 IN/OUT
- Power connection: Neutrik PowerCON True1 IN/OUT
- Fuse: F7AL/250V
- Dimensions: 284 x 380 x 564 mm (LxWxH)
- Weight: 20,12 kg

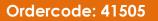

linfinit.

#### **Certification and Safety**

- Certification: CE
- Max. ambient temperature: 40°C

#### **Optional accessories:**

70454 – Safety cable Saveking 4 mm (Natural) 70456 – Safety cable Saveking 4 mm (Black) FLA43 – DMX Terminator

75101 – Fast Coupler 150 kg (Black)

## Frontside

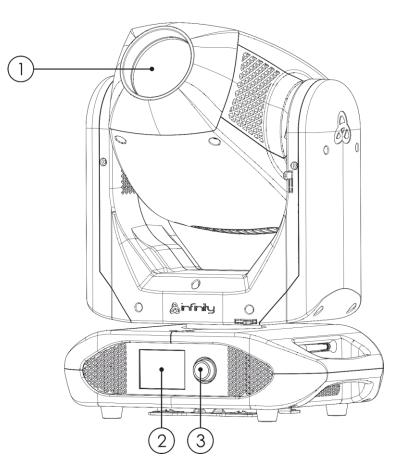

01) Lens

02) LCD display

03) Menu control

Fig. 01

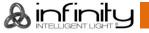

## Backside

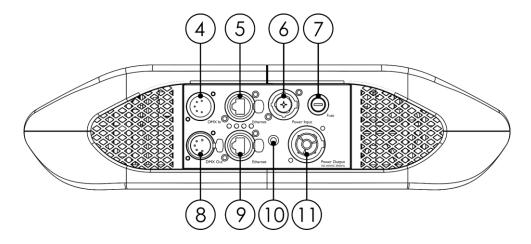

Fig. 02

- 04) 5-pin DMX signal connector IN
- 05) RJ45 ArtNet connector
- 06) Neutrik PowerCON True1 power connector IN
- 07) Fuse F7AL/250V
- 08) 5-pin DMX signal connector OUT
- 09) RJ45 ArtNet connector
- 10) Ground/earth connection
- 11) Neutrik PowerCON True1 power connector OUT

## Installation

Remove all packing materials from the Infinity S201 Profile. Check if all foam and plastic padding is removed. Connect all cables.

Do not supply power before the whole system is set up and connected properly. Always disconnect from electric mains power supply before cleaning or servicing. Damages caused by non-observance are not subject to warranty.

#### Lock/Unlock the Moving Head

You can **lock** the moving head by sliding the lock pin to the left (horizontally) for **Pan** or upwards (vertically) for **Tilt** (**Red arrows**). You can **unlock** the moving head by sliding the lock pin to the right (horizontally) for **Pan** or downwards (vertically) for **Tilt** (**Green arrows**).

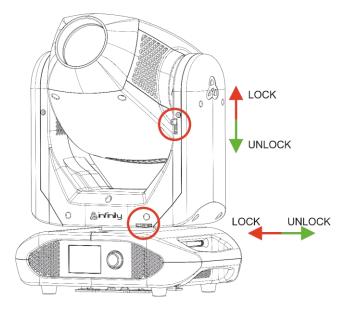

Fig. 03

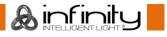

## Set Up and Operation

Follow the directions below, as they pertain to your preferred operation mode.

Before plugging the unit in, always make sure that the power supply matches the product specification voltage. Do not attempt to operate a 120V specification product on 230V power, or vice versa. Connect the device to the main power supply.

## **Control Modes**

There are 5 modes:

- Stand-alone
- Manual
- DMX-512 (17CH, 23CH)
- W-DMX (17CH, 23CH)
- ArtNet (17CH, 23CH)

#### One Infinity (Stand-alone)

- 01) Fasten the effect light to a firm trussing. Leave at least 0,5 meter on all sides for air circulation.
- 02) Always use a safety cable (ordercode 70140 / 70141).
- 03) Plug the end of the electric mains power cord into a proper electric power supply socket.
- 04) When the Infinity is not connected with a DMX cable, it functions as a stand-alone device.
- 05) Please see page 34 for more information about Stand-alone mode.

#### One Infinity (Manual)

- 01) Fasten the effect light to a firm trussing. Leave at least 0,5 meter on all sides for air circulation.
- 02) Always use a safety cable (ordercode 70140 / 70141).
- 03) Plug the end of the electric mains power cord into a proper electric power supply socket.
- 04) When the Infinity is not connected with a DMX cable, it functions as a stand-alone device.
- 05) Please see page 33 for more information about Manual mode.

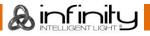

#### Multiple Infinitys (DMX control)

- 01) Fasten the effect light to a firm trussing. Leave at least 0,5 meter on all sides for air circulation.
- 02) Always use a safety cable (ordercode 70140 / 70141).
- 03) Use a 5-pin XLR cable to connect the Infinity and other devices.

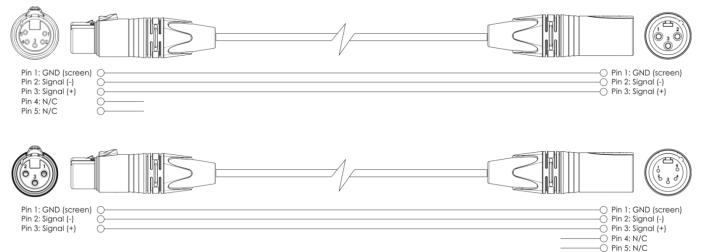

- 04) Link the units as shown in fig. 04. Connect the first unit's DMX "out" socket with the second unit's "in" socket, using a DMX signal cable. Repeat this process to link the second, third, and fourth units.
- 05) Supply electric power: Plug electric mains power cords into each unit's PowerCON True1 socket, then plug the other end of the mains power cord into proper electric power supply sockets, starting with the first unit. Do not supply power before the whole system is set up and connected properly.

#### Multiple Infinitys DMX Set Up

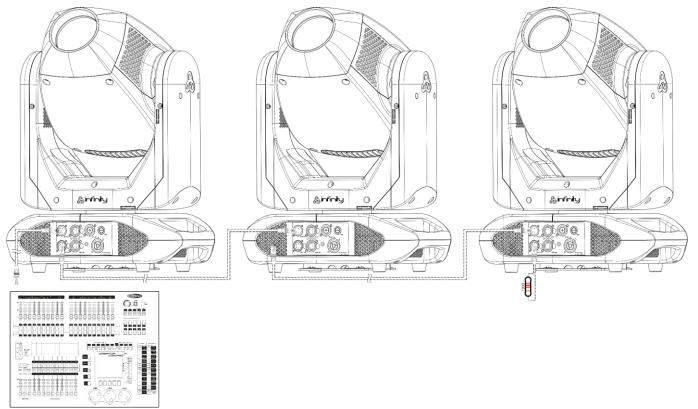

Note : Link all cables before connecting electric power

Fig. 04

linfinit.

#### Multiple Infinitys (Wireless DMX Control)

- 01) Install multiple Infinitys at the desired positions (maximum Wi-Fi distance: 250 m).
- 02) In order for the Infinitys to receive a wireless DMX signal properly, activate W-DMX on all Infinitys (see page 26 for more information).
- 03) Pair the wireless signal transmitter with multiple Infinitys. In order to create a wireless connection, please read the manual of your wireless signal transmitter.
- 04) When the green W-DMX indicator **T** on the display is blinking, the device is searching for a connection.
- 05) Once a connection has been established, the W-DMX indicator **T** will stop blinking and will light up green.
- 06) Use a DMX cable to connect the transmitter to a suitable light controller.

#### **Multiple Infinitys Wireless DMX Control**

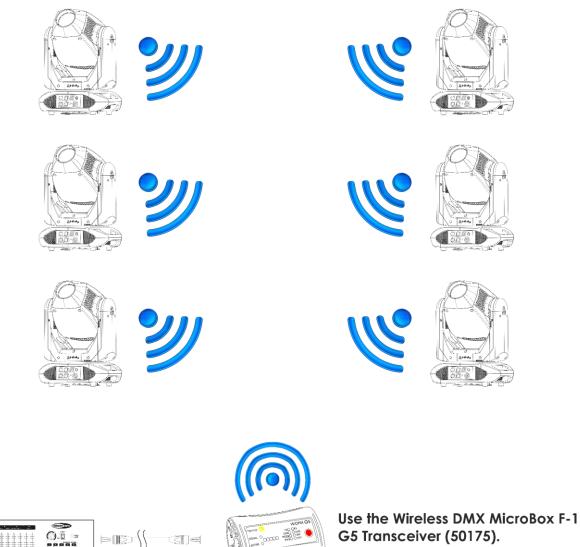

VANDARAMAN.

| ***** |  |  |
|-------|--|--|

Fig. 05

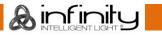

#### Sweden 2.4GHz Wireless communication module

| Communication distance: Depending on the transmitting power or transmit | ter module       |
|-------------------------------------------------------------------------|------------------|
| Test conditions: W-DMX TRx Transmitter module, 2dBi Antenna, tra        | ansmitting power |
| 20dBm (100mW)                                                           |                  |
| Range indoor: 60 m (approx. through three concrete walls)               |                  |
| Range outdoor: 250 m                                                    |                  |

#### **Wireless DMX Connection**

The wireless receiving module "Pico G4 Receiver, 2.4GHz", provided by Swedish WIRELESS SOLUTION, only has a 2.4 GHz wireless signal receiving function. In order to match the wireless signal, please use the <u>50175</u> W-DMX MicroBox F-1 G5 Transceiver by WIRELESS SOLUTION. To control the status of the wireless communication, please look at the blue LED indicator on the bottom of the fixture.

#### Wi-Fi Problems:

01) No connection with a transmitter.

The W-DMX indicator  $\frown$  on the display will be gray.

02) Searching for a connection.

The W-DMX indicator **T** on the display will be blinking quickly.

When the wireless DMX communication is normal, the W-DMX indicator **T** on the display is always green.

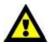

The Infinity cannot receive a wireless DMX signal and a DMX cable signal at the same time.

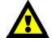

#### Connect the Infinity to the Wireless DMX Signal Transmitter

The Infinity cannot actively match a random wireless signal transmitter.

In order to create a wireless match, please check the manual of your wireless signal transmitter. We advise you to use the W-DMX MicroBox F-1 G5 Transceiver (<u>50175</u>) by WIRELESS SOLUTION (Fig. 06).

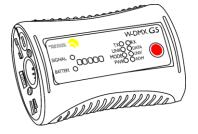

Fig. 06

#### Disconnect the Infinity from the Wireless DMX Signal Transmitter

- 01) Turn off/unlink the W-DMX. In order to do so, deactivate W-DMX (see page 26-28 for more information).
- 02) Unlink the Infinity (see page 26-28 for more information).
- 03) The Infinity will now be disconnected.

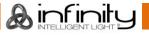

#### Multiple Infinitys (ArtNet Control)

- 01) Fasten the effect light to a firm trussing. Leave at least 0,5 meter on all sides for air circulation.
- 02) Always use a safety cable (ordercode 70140 / 70141).
- 03) Use a CAT-5/CAT-6 cable to connect the Infinity and other devices.
- 04) Connect your PC with installed ArtNet software to the first device's RJ45 "in" socket.
- 05) Link the units as shown in fig. 07. Connect the first unit's RJ45 "out" socket with the second unit's "in" socket, using a CAT-5/CAT-6 cable. Repeat this process to link the second, third, and fourth units.
- 06) Supply electric power: Plug electric mains power cords into each unit's PowerCON True1 socket, then plug the other end of the mains power cord into proper electric power supply sockets, starting with the first unit. Do not supply power before the whole system is set up and connected properly.

#### Multiple Infinitys ArtNet Set Up

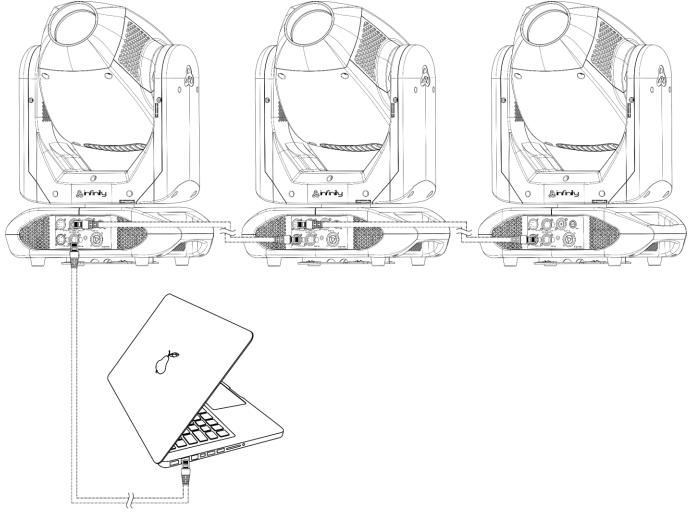

Note : Link all cables before connecting electric power

Fig. 07

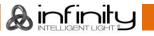

## Connecting to a Network

#### **ArtNet Settings**

- 01) Install any ArtNet-based software on your PC (Windows or Mac) or use a light controller which supports ArtNet.
- 02) Connect the power supply to the Infinity.
- 03) Connect the device's Ethernet connector to your software/light controller's Ethernet connector, using a CAT-5/CAT-6 cable.
- 04) Set the IP address of your software/light controller to **2.x.x.x** or **10.x.x.x**, depending on the ArtNet settings.
- 05) Set the subnet mask to **255.0.0.0**. on both the Infinity and your software/light controller. Make sure that all the fixtures in the network have a **unique IP address**.
- 06) If you want to connect more fixtures, follow the example below.

#### Example:

- 01) Make sure that each connected Infinity has a **unique IP address**.
- 02) Make sure that the subnet mask on each device is set to 255.0.0.0.
- 03) Set the universe of the first Infinity to 1.
- 04) Set the first Infinity's DMX address to **001**.
- 05) Please note, that you can connect only 22 devices (22 x 23 channels = 506 channels needed). Due to the channel limit of 512, you cannot connect the 23<sup>th</sup> device to the same data line, as it would result in limited functionality of the 23<sup>th</sup> device.
- 06) In order to solve this problem, set the universe of the 23<sup>th</sup> S201 to 2 and its DMX address to 001.
- 07) When connecting multiple devices, you can repeat steps 5 and 6 up to 255 times, each time inserting ascending universe numbers (as there are 255 universes available).
- 08) Using your software (for example 50224 Arkaos Media Master Express), map all the connected devices, using the settings described above.
- 09) The Infinity S201's are now ready for use.
- 10) When creating large setups, it is recommended to use a 16-bit, high speed ethernet switch to distribute the ArtNet data signal.

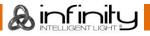

## How to Make a Data Cable

A standard ETHERNET cable can be used to replace the data cable required to transmit the data for the S201.

#### Please follow the instructions below in order to create an extra net cable.

Take a standard net cable (CAT-5/5E /6) and connect it to the RJ45 connector, as shown in the picture below (fig. 08). The wires should now be colored as follows:

12345678

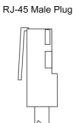

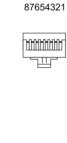

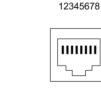

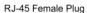

Color Standard EIA/TIA T568A

RJ45 Pin# Pin# **RJ45** TX+ Green/White Tracer Green/White Tracer 1 1 Green 2 2 Green Orange/White Tracer 3 Orange/White Tracer 3 Blue 4 4 Blue Blue/White Tracer 5 5 Blue/White Tracer 6 6 Orange Orange Brown/White Tracer 7 7 Brown/White Tracer Brown 8 8 Brown

Ethernet Patch Cable

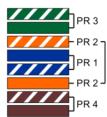

Fig. 08

#### Software for controlling

Connect all the devices and run your software.

#### <u>50224</u>

TX -

RX +

RX

Arkaos Media Master Express

The latest update of the successful media server software.

#### 502267

Arkaos Media Master Pro 4.0: PRO DMX video software for lighting designers.

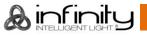

### **Fixture Linking**

You will need a serial data link to run light shows of one or more fixtures using a DMX-512 controller or to run synchronized shows of two or more fixtures set to a master/slave operating mode. The combined number of channels required by all the fixtures on a serial data link determines the number of fixtures the data link can support.

#### Important:

Fixtures on a serial data link must be daisy-chained in a single line. To comply with the EIA-485 standard, no more than 30 devices should be connected on one data link. Connecting more than 30 fixtures on one serial data link without the use of a DMX optically isolated splitter may result in deterioration of the digital DMX signal. Maximum recommended DMX data link distance: 100 meters

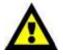

Maximum recommended number of fixtures on a DMX data link: 30 fixtures Maximum recommended number of fixtures on a power link @110V: 2 fixtures Maximum recommended number of fixtures on a power link @240V: 4 fixtures

#### **Data Cabling**

To link fixtures together, you must obtain data cables. You can purchase DAP Audio certified DMX cables directly from a dealer/distributor or construct your own cable. If you choose to create your own cable, please use data-grade cables that can carry a high quality signal and are less prone to electromagnetic interference.

#### **DAP Audio DMX Data Cables**

- DAP Audio Basic microphone cable for allround use. bal. XLR/M 3-pin > XLR/F 3-pin. Ordercode FL01150 (1,5 m), FL013 (3 m), FL016 (6 m), FL0110 (10 m), FL0115 (15 m), FL0120 (20 m).
- DAP Audio X-type data cable XLR/M 3-pin > XLR/F 3-pin. Ordercode FLX0175 (0,75 m), FLX01150 (1,5 m), FLX013 (3 m), FLX016 (6 m), FLX0110 (10 m).
- DAP Audio cable for the demanding user with exceptional audio-qualities and connector made by Neutrik®. **Ordercode** FL71150 (1,5 m), FL713 (3 m), FL716 (6 m), FL7110 (10 m).
- DAP Audio cable for the demanding user with exceptional audio-qualities and connector made by Neutrik®. Ordercode FL7275 (0,75 m), FL72150 (1,5 m), FL723 (3 m), FL726 (6 m), FL7210 (10 m).
- DAP Audio 110 Ohm cable with digital signal transmission. **Ordercode** FL0975 (0,75 m), FL09150 (1,5 m), FL093 (3 m), FL096 (6 m), FL0910 (10 m), FL0915 (15 m), FL0920 (20 m).
- DAP Audio data cable FL08 DMX/AES-EBU, XLR/M 5-pin > XLR/F 5-pin. Ordercode FL08150 (1,5 m), FL083 (3 m), FL086 (6 m), FL0810 (10 m), FL0820 (20 m).
- DAP Audio DMX adapter: 5-pin/3-pin. Ordercode FLA29.
- DAP Audio DMX adapter: 3-pin/5-pin. Ordercode FLA30.
- DAP Audio DMX Terminator 3-pin. Ordercode FLA42.
- DAP Audio DMX Terminator 5-pin. Ordercode FLA43.

#### **DAP Audio PC Interface Cables**

- CAT-5 cable 7,6 mm Matte blue PVC. Ordercode FL55150 (1,5 m), FL553 (3 m), FL556 (6 m), FL5510 (10 m), FL5515 (15 m), FL5520 (20 m).
- CAT-6 cable (recommended for best data transfer). Ordercode FL563 (3 m), FL566 (6 m), FL5610 (10 m), FL5615 (15 m), FL5640 (40 m).

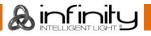

## Control Panel

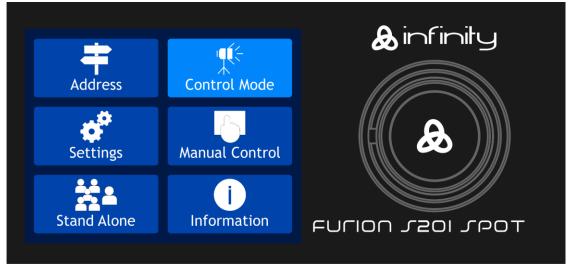

Touch the display and/or press and turn the control to navigate through the menu options.

Fig. 09

## **Control Mode**

The fixtures are individually addressed on a data-link and connected to the controller. The fixtures respond to the DMX signal from the controller. (When you select the DMX address and save it, the controller will display the saved DMX address the next time.)

## **DMX Addressing**

The control panel on the front side of the base allows you to assign the DMX fixture address, which is the first channel from which the Infinity will respond to the controller.

Please note when you use the controller, the unit has 57 channels.

When using multiple Infinitys, make sure you set the DMX addresses right.

Therefore, the DMX address of the first Infinity should be **1(001)**; the DMX address of the second Infinity should be **1+57=58 (058)**; the DMX address of the third Infinity should be **58+57=115 (115)**, etc.

Please, be sure that you do not have any overlapping channels in order to control each Infinity correctly. If two or more Infinitys are addressed similarly, they will work similarly.

## Controlling:

After having addressed all Infinity fixtures, you may now start operating these via your lighting controller. **Note:** After switching on, the Infinity will automatically detect whether DMX 512 data is received or not. If there is no data received at the DMX input, the "**LED**" on the control panel will not flash. The problem may be:

- The XLR cable from the controller is not connected with the input of the Infinity.
- The controller is switched off or defective, the cable or connector is defective, or the signal wires are swapped in the input connector.

**Note:** It is necessary to insert a XLR termination plug (with 120 Ohm) in the last fixture in order to ensure proper transmission on the DMX data link.

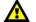

Display Off after 35 seconds

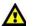

When the menu control or the display is not pressed for 35 seconds, the display will turn off. To light up the display, you have to press the menu control or the display as described above. Once you have pressed the menu control or the display, the display will light up.

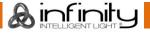

#### Menu Overview

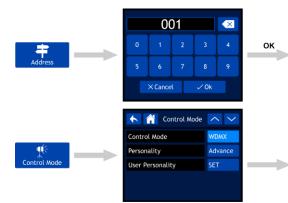

| WDMX(57CH)<br>IP 2.80.8.70<br>Universe 000<br>■ Enter |        |  |
|-------------------------------------------------------|--------|--|
| K 👫 User Personality                                  | $\sim$ |  |
| Pan                                                   | 001    |  |
| Pan Fine                                              | 002    |  |
| Tilt                                                  | 003    |  |
| Tilt Fine                                             | 004    |  |
| P/T Speed                                             | 005    |  |
| Dimmer                                                | 006    |  |
| Dimmer Fine                                           |        |  |
| Shutter                                               | 008    |  |
| Color1                                                |        |  |
| Color2                                                |        |  |
| Gobo                                                  |        |  |
| Gobo Rotate                                           | 012    |  |
| Gobo Rotate Fine                                      | 013    |  |
| Gobo2                                                 | 014    |  |
| Prism                                                 | 015    |  |
| Prism Rotate                                          | 016    |  |
| Prism Rotate Fine                                     |        |  |
| Zoom                                                  | 018    |  |

Zoom Fine Focus

Focus Fine Focus Auto

Control

020

022

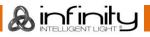

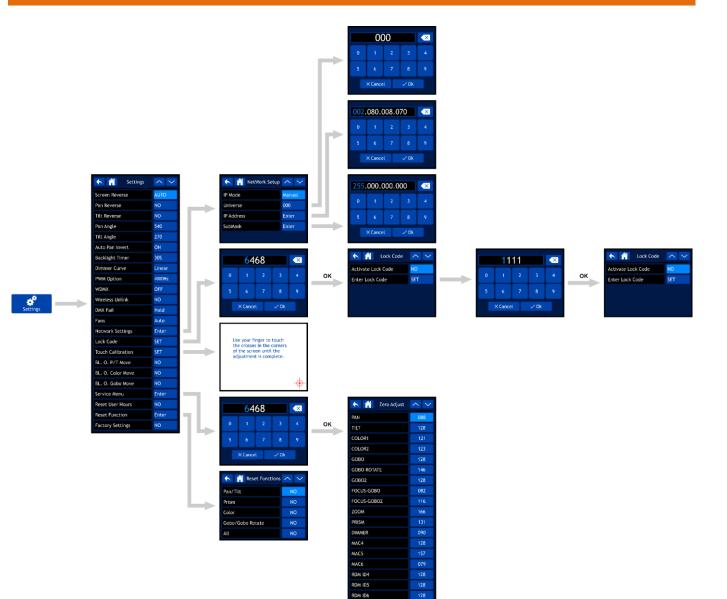

RDM ID6

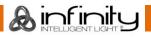

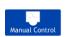

 Manual Control

 Test Run

 Apply

 Manual Control

 Enter

| K 🚹 Test Run       | ^ <b>&gt;</b> |
|--------------------|---------------|
| Auto Test          |               |
| K 👫 Manual Control | ^ <b>&gt;</b> |
| Pan                | 000           |
| Pan Fine           | 000           |
| Tilt               | 000           |
| Tilt Fine          | 000           |
| P/T Speed          | 000           |
| Dimmer             | 000           |
| Dimmer Fine        | 000           |
| Shutter            | 000           |
| Color1             | 000           |
| Color2             | 000           |
| Gobo               | 000           |
| Gobo Rotate        | 000           |
| Gobo Rotate Fine   | 000           |
| Gobo2              | 000           |
| Prism              | 000           |
| Prism Rotate       | 000           |
| Prism Rotate Fine  | 000           |
| Zoom               | 000           |
| Zoom Fine          | 000           |
| Focus              | 000           |
| Focus Fine         | 000           |
| Focus Auto         | 000           |
| Control            | 000           |

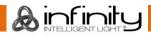

🔨 🕋 Stand Alone 🔨 🗸

🤸 🕋 Information 🗸

Check

Check

Program Number

Fixture Information

Fan Information Error Information Channel Information

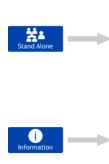

|   | Fixture Info                                                                                                    | ^                                                                                                    | • |
|---|----------------------------------------------------------------------------------------------------|----------------------------------------------------------------------------------------------------|---|
| ī | Ver<br>Running Mode<br>DMX Address<br>Temperature<br>Fixture Hours<br>User Hours<br>IP Address 002.080.1<br>SubMask 255.000.1<br>UID 2984007<br>MAC 34.29.8F.                                                                                                    | 000.000<br>008A                                                                                                    |   |
|   | Fan Info<br>Base Fant Speed<br>Base Fant Speed<br>head Fant Speed<br>head Fant Speed                                                                                                    | 2220<br>2140<br>2060<br>2060                                                                                                    | - |
| L | No Error Info                                                                                                    |                                                                                                    | < |
|   | Channel Info<br>DMX Frequency<br>Pan<br>Pan Fine<br>Tilt<br>Tilt Fine<br>P/T Speed<br>Dimmer<br>Dimmer Fine<br>Shutter<br>Color1<br>Color2<br>Gobo<br>Gobo Rotate Fine<br>Gobo2<br>Prism<br>Rotate Fine<br>Zoom<br>Fine<br>Focus Fine<br>Focus Fine<br>Focus Fine<br>Focus Control | 000           000           000           000           000           000           000           000           000           000           000           000           000           000           000           000           000           000           000           000           000           000           000           000           000           000           000           000           000           000           000           000           000           000           000           000           000           000           000           000           000           000 |   |

#### Start-Up

The display is equipped with a touch screen, which means that the options can be accessed in 2 ways:

- By turning (to select/adjust the values) and pressing the control (to confirm).
- By touching the options directly on the screen.

Please note, that some options can be accessed ONLY by turning/pressing the control and the touch screen will not work.

01) Upon start-up, the device will show the start screen:

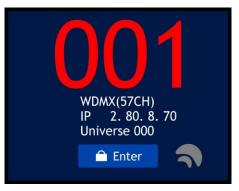

- 02) You can now see the current DMX starting address and the currently selected control protocol and the channel mode.
- 03) If W-DMX is active, the W-DMX indicator **T** will appear on the screen.
  - If the Infinity is not assigned to a transmitter, the **T** indicator will be gray.
  - If the Infinity is assigned to a transmitter but DMX is not present, the  $\mathbf{T}$  indicator will blink slowly.
  - If the Infinity is assigned to a transmitter and DMX is present, the  $\mathbf{T}$  indicator will be green.
  - If the Infinity is being linked to a transmitter or lost the connection with the transmitter, the indicator will blink quickly.

#### Safety Lock

- 01) Select ENTER on the display to gain access to the main menu.
- 02) If the safety lock is active (see page 30 for more information), you will need to insert the 4-digit safety code. If the safety lock is not active, skip steps 2-4 and proceed to step 5:

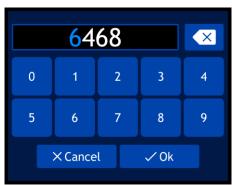

- 03) The universal master code is: **6468**. Type the code in using the touch screen or by turning and pressing the control. It is also possible to set up your own personal safety code (see page 30 for more information). Select OK in order to confirm the code.
- 04) If you wish to activate the safety lock again, press and hold down the control for 3 seconds.
- 05) The display will now show the main menu. Please see the next page.

## No Reset Start-Up

It is not required to turn the Infinity on, in order to adjust the device's settings. It is possible to activate only the display. There are 2 possibilities:

- Press and hold down the control for 3 seconds. The Infinity will remain off and the display will be on.
- Upon power-up, press and hold down the control and, at the same time, supply power. The Infinity will start without a reset and the display will function regardless of the supplied power or the lack thereof.

nf imiti

## **Main Menu Options**

| Address          | DMX Addressing |              |      |
|------------------|----------------|--------------|------|
| Control Mode     | Control Mode   |              |      |
| Settings         | Settings Menu  |              |      |
| Manual Control   | Manual Control |              |      |
| Stand Alone      | Stand-Alone    |              |      |
| i<br>Information | Information    |              |      |
| Return one s     | tep back       |              | Up   |
| Home             |                | $\checkmark$ | Down |

#### 1. DMX Addressing

With this menu you can set the DMX address.

Address

01) In main menu, select

and enter the menu. The display will show:

|   | 00      | )1 |      | × |
|---|---------|----|------|---|
| 0 | 1       | 2  | 3    | 4 |
| 5 | 6       | 7  | 8    | 9 |
|   | × Cance | l  | ✓ Ok |   |

- 02) Turn the control or type in the desired DMX address. The adjustment range is between 001-512.
- 03) Once you have set the desired DMX address, select OK to store the settings.

01) In main menu, select

#### 2. Control Mode

With this menu you can set your desired control mode and DMX personality.

Control Mode

de and enter the menu. The display will show:

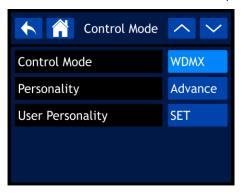

- 02) Select the required mode:
  - CONTROL MODE: DMX, WDMX, ArtNet, sACN
  - PERSONALITY: BASIC (17 channels), ADVANCE (23 channels), USER (up to 23 channels)
  - USER PERSONALITY: In this mode it is possible to customize your Infinity by changing the order of the 23 DMX channels and/or leaving some channels out. Please, see below for more information.

#### 2.1. User Personality

01) Once you have selected USER PERSONALITY, the display will show:

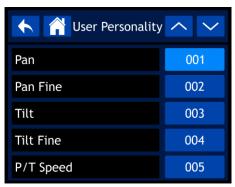

- 02) Use the control or the UP/DOWN buttons to toggle through the 23 functions. The functions correspond with the functions listed in the DMX section, 23 Channels. See page 27 for more information.
- 03) Once you have selected the desired function, press the control to confirm your choice.
- 04) Turn the control in order to assign a DMX channel to this function. The adjustment range is between 001-023 and NO (the function will be skipped).
- 05) Press the control to confirm your choice.

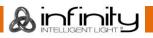

01) In main menu, select

#### 3. Settings Menu

With this menu you can set your desired mode.

Settings

and enter the menu. The display will show:

| Settings          | <u>&lt;</u> > |
|-------------------|---------------|
| Screen Reverse    | AUTO          |
| Pan Reverse       | NO            |
| Tilt Reverse      | NO            |
| Pan Angle         | 540           |
| Tilt Angle        | 270           |
| Auto Pan Invert   | ON            |
| Backlight Timer   | 305           |
| Dimmer Curve      | Linear        |
| PWM Option        | 4000Hz        |
| WDMX              | OFF           |
| Wireless Unlink   | NO            |
| DMX Fail          | Hold          |
| Fans              | Auto          |
| Network Settings  | Enter         |
| Lock Code         | SET           |
| Touch Calibration | SET           |
| BL. O. P/T Move   | NO            |
| BL. O. Color Move | NO            |
| BL. O. Gobo Move  | NO            |
| Service Menu      | Enter         |
| Reset User Hours  | NO            |
| Reset Function    | Enter         |
| Factory Settings  | NO            |

- 02) Use the control or the UP/DOWN buttons to toggle through the 23 submenus.
- 03) Once you have selected the desired submenu, press the control to confirm your choice.
- 04) Turn the control in order to adjust the values.
- 05) Press the control to save your settings.

- 06) The available submenus are:
  - SCREEN REVERSE: The display will be flipped, depending on the position of the Infinity(AUTO/NO).
  - PAN REVERSE: NO/YES
  - TILT REVERSE: NO/YES
  - PAN ANGLE: 540°/360°/180°
  - TILT ANGLE: 270°/180°/90°
  - AUTO PAN INVERT: Pan will be flipped, depending on the position of the Infinity (ON/OFF).
  - BACKLIGHT TIMER: The amount of time which needs to pass for the display to turn off (5 min./1 min./30 sec./ON)
  - DIMMER CURVE: LINEAR/SCURVE/I SQUA/SQUARE

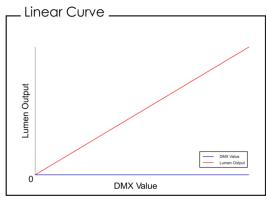

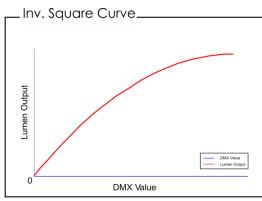

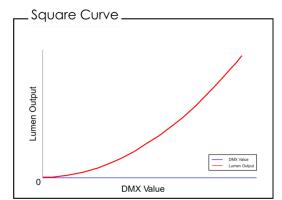

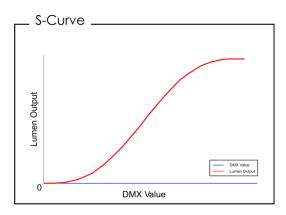

- PWM OPTION: 600Hz/1200Hz/2000Hz/4000Hz/6000Hz/15000Hz
- WDMX: Activate/deactivate Wireless DMX (ON/OFF).
- WIRELESS UNLINK: Terminate the connection between the Infinity and the transmitter (YES/NO).
- DMX FAIL: The Infinity's behavior in case of a DMX error. There are 2 options: OFF (output blackout) and HOLD (the Infinity will use the latest properly working DMX signal which ensures undisrupted performance).
- FANS: Energy saving mode (AUTO/SILENT/FULL).
- BL. O. P/T MOVE: Output blackout when Pan/Tilt are active (YES/NO).
- BL. O. COLOR MOVE: Output blackout during the color wheel movement (YES/NO).
- BL. O. GOBO MOVE: Output blackout during the gobo wheel movement (YES/NO).
- RESET USER HOURS: Reset the total operation time counter (YES/NO).
- FACTORY SETTINGS: Restore the factory default settings (YES/NO).
- 07) There are also 5 submenus which offer more advanced settings than the ones listed above:
  - NETWORK SETTINGS
  - LOCK CODE
  - TOUCH CALIBRATION
  - SERVICE MENU
  - RESET FUNCTION

#### 3.1. Network Settings

With this menu you can set the network settings.

01) If you have selected NETWORK SETTINGS, the display will show:

| K 👔 NetWork Setup | <u> </u> |
|-------------------|----------|
| IP Mode           | Manual   |
| Universe          | 000      |
| IP Address        | Enter    |
| SubMask           | Enter    |
|                   |          |

- 02) Use the control or the UP/DOWN buttons to toggle through the 4 submenus.
- 03) Once you have selected the desired submenu, press the control to confirm your choice.
- 04) Turn the control in order to adjust the values.
- 05) Press the control to save your settings.
- 06) The available submenus are:
  - IP MODE: MANUAL/DHCP
    - UNIVERSE: Set the universe (000-255).
    - IP ADDRESS: Set the IP address.
    - SUBMASK: Set the submask.
- 07) If you have selected one of the 3 last options (UNIVERSE, IP ADDRESS or SUBMASK), the display will show:

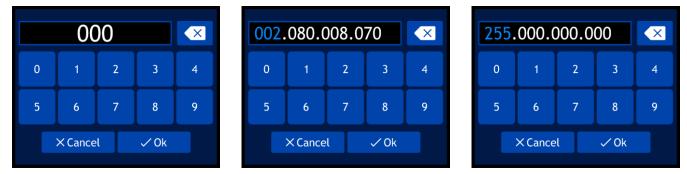

- 08) Turn the control in order to select/adjust the values and press the control to confirm your choice.
- 09) Alternatively, you can type the values in, using the buttons on the screen.
- 10) Select OK to save your settings.

#### 3.2. Lock Code

With this menu you can set the safety code.

01) If you have selected LOCK CODE, the display will show:

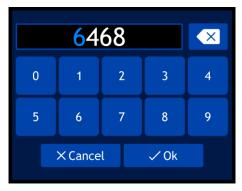

- 02) Turn and press the control in order to insert the master code: 6468.
- 03) Alternatively, you can type the values in, using the buttons on the screen.
- 04) Select OK to confirm. The display will show:

| Kock Code          | <b>^ &gt;</b> |
|--------------------|---------------|
| Activate Lock Code | NO            |
| Enter Lock Code    | SET           |
|                    |               |
|                    |               |
|                    |               |

- 05) Use the control or the UP/DOWN buttons to toggle through the 2 submenus.
- 06) Once you have selected the desired submenu, press the control to confirm your choice.
- 07) Turn the control in order to adjust the values.
- 08) Press the control to save your settings.
- 09) The available submenus are:
  - ACTIVATE LOCK CODE: YES/NO
  - ENTER LOCK CODE
- 10) If you have selected ENTER LOCK CODE, the display will show:

|   | 11      | 11 |      |   |
|---|---------|----|------|---|
| 0 | 1       | 2  | 3    | 4 |
| 5 | 6       | 7  | 8    | 9 |
|   | X Cance | l  | √ Ok |   |

- 11) Turn and press the control in order to create your personal code.
- 12) Alternatively, you can type the values in, using the buttons on the screen.
- 13) Select OK to confirm. You can now use your personal code when unlocking the display.
- 14) If you forget your personal code, you can still insert the **master code: 6468** which overrides the personal code.

#### 3.3. Touch Calibration

With this menu you can calibrate the touch screen.

01) If you have selected TOUCH CALIBRATION, the display will show:

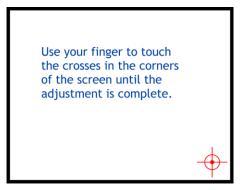

02) Follow the instructions on the display until the touch screen calibration is complete.

#### 3.4. Service Menu

With this menu you can fine-tune various function-related discrepancies and imperfections, according to your preferences.

01) If you have selected SERVICE MENU, the display will show:

|   | <mark>6</mark> 4 | 68 |      | × |
|---|------------------|----|------|---|
| 0 | 1                | 2  | 3    | 4 |
| 5 | 6                | 7  | 8    | 9 |
|   | × Cance          | l  | √ Ok |   |

- 02) Turn and press the control in order to insert the master code: 6468.
- 03) Alternatively, you can type the values in, using the buttons on the screen.
- 04) Select OK to confirm. The display will show:

| K 👔 Zero Adjust | <u> </u> |
|-----------------|----------|
| PAN             | 088      |
| TILT            | 128      |
| COLOR           | 121      |
| GOBO            | 123      |
| GOBO ROTATE     | 128      |

- 05) Use the control or the UP/DOWN buttons to toggle through the 18 functions.
- 06) Once you have selected the desired function, press the control to confirm your choice.
- 07) Turn the control in order to adjust the values.
- 08) Press the control to save your settings.
- 09) The available functions are:
  - PAN
  - TILT
  - COLOR1
  - COLOR2
  - GOBO

Sinfinit

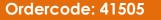

- GOBO ROTATE
- GOBO2
- FOCUS-GOBO
- FOCUS-GOBO2
- ZOOM
- PRISM
- DIMMER
- MAC4
- MAC5
- MAC6
- RDM ID4
- RDM ID5
- RDM ID6

#### 3.5. Reset Function

With this menu you can reset the device's settings.

01) If you have selected RESET FUNCTION, the display will show:

| Keset Functions  | >  |
|------------------|----|
| Pan/Tilt         | NO |
| Prism            | NO |
| Color            | NO |
| Gobo/Gobo Rotate | NO |
| All              | NO |

- 02) Use the control or the UP/DOWN buttons to toggle through the 7 functions.
  - PAN/TILT: Pan/Tilt reset
  - PRISM: prism reset
  - COLOR: Color wheel reset
  - GOBO/GOBO ROTATE: Gobo wheel reset
  - ALL: Complete settings reset
- 03) Once you have selected the desired function, press the control to confirm your choice.
- 04) Turn the control in order to select YES or NO.
- 05) Press the control to confirm your choice.
- 06) If you have selected YES, the function in question will be reset.

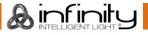

#### 4. Manual Control

With this menu you can set Manual mode.

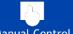

01) In main menu, select Manual Control and enter the menu. The display will show:

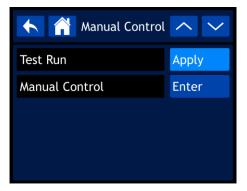

- 02) Use the control or the UP/DOWN buttons to toggle through the 2 submenus.
- 03) Once you have selected the desired submenu, press the control to confirm your choice.
- 04) Turn the control in order to adjust the values.
- 05) Press the control to save your settings.
- 06) The available submenus are:
  - TEST RUN
  - MANUAL CONTROL
- 07) If you have selected TEST RUN, the display will show:

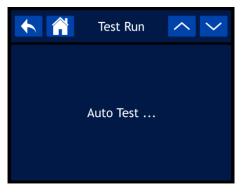

- 08) The device will now test its functions.
- 09) If you have selected MANUAL CONTROL, the display will show:

| K 👫 Manual Control | <b>^ &gt;</b> |
|--------------------|---------------|
| Pan                | 000           |
| Pan Fine           | 000           |
| Tilt               | 000           |
| Tilt Fine          | 000           |
| P/T Speed          | 000           |

- 10) Use the control or the UP/DOWN buttons to toggle through the 23 functions. The functions correspond with the functions listed in the DMX section, 23 Channels. See page 27 for more information.
- 11) Once you have selected the desired function, press the control to confirm your choice.
- 12) Turn the control in order to adjust the values. The adjustment range is between 000-255
- 13) Press the control to save your settings.

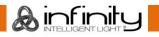

#### 5. Stand-Alone

With this menu you can set your desired built-in program.

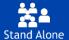

01) In main menu, select

and enter the menu. The display will show:

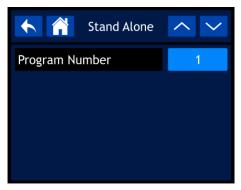

- 02) Press the control and then turn it in order to select one of the 9 built-in programs.
- 03) Press the control to confirm your choice. The device will now run the selected program.

#### 6. Information

With this menu you can view the device's parameters.

Í

01) In main menu, select Information and enter the menu. The display will show:

| <b>Information</b>  | < <   |  |
|---------------------|-------|--|
| Fixture Information | Check |  |
| Fan Information     | Check |  |
| Error Information   | Check |  |
| Channel Information | Check |  |
|                     |       |  |

- 02) Use the control or the UP/DOWN buttons to toggle through the 4 submenus.
- 03) Once you have selected the desired submenu, press the control to confirm your choice.
- 04) The available submenus are:
  - FIXTURE INFORMATION
  - FAN INFORMATION
  - ERROR INFORMATION
  - CHANNEL INFORMATION

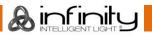

#### 6.1. Fixture Information

With this menu you can view the currently installed software version, operation mode, DMX address and many other crucial parameters.

01) If you have selected FIXTURE INFORMATION, the display will show:

| Fi         | xture Info | <u> </u> |
|------------|------------|----------|
| Ver        |            | V5       |
| Running Mo | ode        | DMX      |
| DMX Addre  | SS         | 001      |
| Temperatu  | ire        | 064      |
| Fixture Ho | urs        | 00000    |
| User Hours |            | 00000    |
| IP Address | 002.080.0  | 08.070   |
| SubMask    | 255.000.0  | 00.000   |
| UID        | 29B40070   | A800     |
| MAC        | 34.29.8F.5 | 50.08.46 |

02) Use the control or the UP/DOWN buttons to toggle through 2 screens, in order to see all pieces of information.

#### 6.2. Fan Information

- With this menu you can view the status of the fans.
- 03) If you have selected FAN INFORMATION, the display will show:

|                                              | Fan Info           | <u>^ &gt;</u>                |
|----------------------------------------------|--------------------|------------------------------|
| Base Fan<br>Base Fan<br>head Fan<br>head Fan | 2 Speed<br>1 Speed | 2220<br>2140<br>2060<br>2060 |

#### 6.3. Error Information

With this menu you can view any present errors.

04) If you have selected ERROR INFORMATION, the display will show:

| <b>∢</b> | Error Info | $\sim$ |
|----------|------------|--------|
| No Error | -!         |        |
|          |            |        |
|          |            |        |
|          |            |        |
|          |            |        |

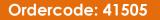

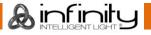

#### 6.4. Channel Information

With this menu you can view all the channel information.

01) If you have selected CHANNEL INFO, the display will show:

| 🔨 🕋 Channel Info  | <u> </u> |
|-------------------|----------|
| DMX Frequency     | 000      |
| Pan               | 000      |
| Pan Fine          | 000      |
| Tilt              | 000      |
| Tilt Fine         | 000      |
| P/T Speed         | 000      |
| Dimmer            | 000      |
| Dimmer Fine       | 000      |
| Shutter           | 000      |
| Color1            | 000      |
| Color2            | 000      |
| Gobo              | 000      |
| Gobo Rotate       | 000      |
| Gobo Rotate Fine  | 000      |
| Gobo2             | 000      |
| Prism             | 000      |
| Prism Rotate      | 000      |
| Prism Rotate Fine | 000      |
| Zoom              | 000      |
| Zoom Fine         | 000      |
| Focus             | 000      |
| Focus Fine        | 000      |
| Focus Auto        | 000      |
| Control           | 000      |

02) Use the control or the UP/DOWN buttons to toggle through 2 screens, in order to see all pieces of information.

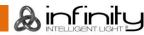

# **DMX Channels**

|       |          | Infinity Furion \$201 |         | Firmware Version V5.0                |         |           |      |
|-------|----------|-----------------------|---------|--------------------------------------|---------|-----------|------|
| Basic | Advanced | Function              | DMX     |                                      | Default | Highlight | Snap |
| 1     | 1        | Pan                   | 0-255   | 0-540                                | 128     |           |      |
| 2     | 2        | Pan 16bit             | 0-255   | 16bit adjustable                     |         |           |      |
| 3     | 3        | Tilt                  | 0-255   | 0-270                                | 128     |           |      |
| 4     | 4        | Tilt 16bit            | 0-255   | 16bit adjustable                     |         |           |      |
|       | 5        | Pan/tilt speed        | 0-255   | Decreasing speed                     | 0       |           |      |
| 5     | 6        | Dimmer                | 0-255   | 0-100%                               | 0       | 255       |      |
|       | 7        | Dimmer 16bit          | 0-255   | 16bit adjustable                     |         |           |      |
| 6     | 8        | Strobe                | 0-3     | Close                                | 6       | 6         |      |
|       |          |                       | 4-7     | Open                                 |         |           |      |
|       |          |                       | 8-76    | Syncronized strobe, increasing speed |         |           |      |
|       |          |                       | 77-145  | Pulse strobe, increasing speed       |         |           |      |
|       |          |                       | 146-215 | Random strobe, increasing speed      |         |           |      |
|       |          |                       | 216-255 | On                                   |         |           |      |
| 7     | 9        | Color 1               | 0-6     | Open                                 | 0       | 0         | yes  |
|       |          |                       | 7-13    | Color 1 (Red)                        |         |           |      |
|       |          |                       | 14-20   | Color 2 (Light Pink)                 |         |           |      |
|       |          |                       | 21-27   | Color 3 (Amber)                      |         |           |      |
|       |          |                       | 28-34   | Color 4 (Dark Lavender)              |         |           |      |
|       |          |                       | 35-41   | Color 5 (Primary Green)              |         |           |      |
|       |          |                       | 42-48   | Color 6 (Aquamarine)                 |         |           |      |
|       |          |                       | 49-59   | Color 7 (Congo Blue)                 |         |           |      |
|       |          |                       | 60-187  | Split color                          |         |           |      |
|       |          |                       | 188-219 | Ngative Scroll, decreasing speed     |         |           |      |
|       |          |                       | 220-223 | Stop                                 |         |           |      |
|       |          |                       | 224-255 | Positive Scroll, increasing speed    |         |           |      |
| 8     | 10       | Color 2               | 0-6     | Open                                 | 0       | 0         | yes  |
|       |          |                       | 7-13    | Color 1 (Magenta)                    |         |           |      |
|       |          |                       | 14-20   | Color 2 (CTO)                        |         |           |      |
|       |          |                       | 21-27   | Color 3 (Cyan)                       |         |           |      |
|       |          |                       | 28-34   | Color 4 (Dark Yellow)                |         |           |      |
|       |          |                       | 35-41   | Color 5 (Blue)                       |         |           |      |
|       |          |                       | 42-48   | Color 6 (Light Lavender)             |         |           |      |
|       |          |                       | 49-59   | Color 7 (Neon Green)                 |         |           |      |
|       |          |                       | 60-187  | Split color                          |         |           |      |
|       |          |                       | 188-219 | Negative Scroll, decreasing speed    |         |           |      |
|       |          |                       | 220-223 | Stop                                 |         |           |      |
|       |          |                       | 224-255 | Positive Scroll, increasing speed    |         |           |      |

|       |          | Infinity Furion \$201    |         | Firmware Version V5.0               |         |           |      |
|-------|----------|--------------------------|---------|-------------------------------------|---------|-----------|------|
| Basic | Advanced | Function                 | DMX     |                                     | Default | Highlight | Snap |
| 1     | 1        | Pan                      | 0-255   | 0-540                               | 128     |           | -    |
| 9     | 11       | Rotating                 | 0-8     | Open                                | 0       | 0         | yes  |
|       |          | gobo wheel 1             | 9-17    | Gobo 1 (Asteroids)                  |         |           | ,    |
|       |          |                          | 18-26   | Gobo 2 (Psycho)                     |         |           |      |
|       |          |                          | 27-35   | Gobo 3 (Brushed)                    |         |           |      |
|       |          |                          | 36-44   | Gobo 4 (Triangles)                  |         |           |      |
|       |          |                          | 45-53   | Gobo 5 (Baroque)                    |         |           |      |
|       |          |                          | 54-63   | Gobo 6 (Spiral)                     |         |           |      |
|       |          |                          | 64-73   | Gobo 6 shaking, increasing speed    |         |           |      |
|       |          |                          | 74-82   | Gobo 5 shaking, increasing speed    |         |           |      |
|       |          |                          | 83-91   | Gobo 4 shaking, increasing speed    |         |           |      |
|       |          |                          | 92-100  | Gobo 3 shaking, increasing speed    |         |           |      |
| 1     |          |                          | 101-109 | Gobo 2 shaking, increasing speed    |         |           |      |
|       |          |                          | 110-118 | Gobo 1 shaking, increasing speed    |         |           |      |
|       |          |                          | 119-127 | Open                                |         |           |      |
|       |          |                          | 128-190 | Positive Scroll, decreasing speed   |         |           |      |
|       |          |                          | 191-192 | Stop                                |         |           |      |
|       |          |                          | 193-255 | Negative Scroll, increasing speed   |         |           |      |
| 10    | 12       | Gobo rotating            | 0-45    | Gobo index                          | 128     |           |      |
|       |          |                          | 46-126  | Positive rotating, decreasing speed |         |           |      |
|       |          |                          | 127-130 | Stop                                |         |           |      |
|       |          |                          | 131-211 | Negative rotating, increasing speed |         |           |      |
|       |          |                          | 212-255 | Rotating back and forth             |         |           |      |
|       | 13       | Gobo rotating 1<br>16bit | 0-255   | 16bit adjustable Index              |         |           |      |
| 11    | 14       | Static                   | 0-6     | Open                                | 0       |           | yes  |
|       |          | gobo wheel 2             | 7-13    | Gobo 1 (Circle)                     |         |           |      |
|       |          |                          | 14-20   | Gobo 2 (Radial Lines)               |         |           |      |
|       |          |                          | 21-27   | Gobo 3 (Spokes)                     |         |           |      |
|       |          |                          | 28-34   | Gobo 4 (Twist)                      |         |           |      |
|       |          |                          | 35-41   | Gobo 5 (Organic)                    |         |           |      |
|       |          |                          | 42-48   | Gobo 6 (Digi Blocks)                |         |           |      |
|       |          |                          | 49-55   | Gobo 7 (Vector)                     |         |           |      |
|       |          |                          | 56-63   | Gobo 8 (Maze)                       |         |           |      |
|       |          |                          | 64-70   | Gobo 8 shaking, increasing speed    |         |           |      |
|       |          |                          | 71-77   | Gobo 7 shaking, increasing speed    |         |           |      |
|       |          |                          | 78-84   | Gobo 6 shaking, increasing speed    |         |           |      |
|       |          |                          | 85-91   | Gobo 5 shaking, increasing speed    |         |           |      |
|       |          |                          | 92-98   | Gobo 4 shaking, increasing speed    |         |           |      |
|       |          |                          | 99-105  | Gobo 3 shaking, increasing speed    |         |           |      |
|       |          |                          | 106-112 | Gobo 2 shaking, increasing speed    |         |           |      |
|       |          |                          | 113-119 | Gobo 1 shaking, increasing speed    |         |           |      |
|       |          |                          | 120-127 | Open                                |         |           |      |
|       |          |                          | 128-190 | Positive Scroll, decreasing speed   |         |           |      |
|       |          |                          | 191-192 | Stop                                |         |           |      |
|       |          |                          | 193-255 | Negative Scroll, increasing speed   |         |           |      |

|       |          | Infinity Furion \$201 |         | Firmware Version V5.0               |         |           |      |
|-------|----------|-----------------------|---------|-------------------------------------|---------|-----------|------|
| Basic | Advanced | Function              | DMX     |                                     | Default | Highlight | Snap |
| 12    | 15       | Prism                 | 0-4     | No function                         | 0       |           | yes  |
|       |          |                       | 5-255   | Prism effect 1 (3 Facet Circular)   |         |           |      |
| 13    | 16       | Prism rotating        | 0-45    | Prism index                         | 128     |           |      |
|       |          |                       | 46-126  | Positive rotating, decreasing speed |         |           |      |
|       |          |                       | 127-130 | Stop                                |         |           |      |
|       |          |                       | 131-211 | Negative rotating, increasing speed |         |           |      |
|       |          |                       | 212-255 | Rotating, back and forth            |         |           |      |
|       | 17       | Prism rotating 16bit  | 0-255   | 16bit adjustable                    |         |           |      |
| 14    | 18       | Zoom                  | 0-255   | Wide to narrow                      | 128     |           |      |
|       | 19       | Zoom 16bit            | 0-255   | 16bit adjustable                    |         |           |      |
| 15    | 20       | Focus                 | 0-255   | 0-100%                              | 128     |           |      |
|       | 21       | Focus 16bit           | 0-255   | 16bit adjustable                    |         |           |      |
| 16    | 22       | Auto focus            | 0       | No function                         | 0       |           |      |
|       |          |                       | 1-11    | 0-5 meters, auto focus-gobo 1       |         |           |      |
|       |          |                       | 12-22   | 6 meters, auto focus-gobo 1         |         |           |      |
|       |          |                       | 23-33   | 7 meters, auto focus-gobo 1         |         |           |      |
|       |          |                       | 34-44   | 8 meters, auto focus-gobo 1         |         |           |      |
|       |          |                       | 45-55   | 9 meters, auto focus-gobo 1         |         |           |      |
|       |          |                       | 56-66   | 10 meters, auto focus-gobo 1        |         |           |      |
|       |          |                       | 67-77   | 12.5 meters, auto focus-gobo 1      |         |           |      |
|       |          |                       | 78-88   | 15 meters, auto focus-gobo 1        |         |           |      |
|       |          |                       | 89-99   | 17.5 meters, auto focus-gobo 1      |         |           |      |
|       |          |                       | 100-110 | 20-60 meters, auto focus-gobo 1     |         |           |      |
|       |          |                       | 111-127 | auto detect distance-gobo1          |         |           |      |
|       |          |                       | 128-138 | 0-5 meters, auto focus-gobo 2       |         |           |      |
|       |          |                       | 139-149 | 6 meters, auto focus-gobo 2         |         |           |      |
|       |          |                       | 150-160 | 7 meters, auto focus-gobo 2         |         |           |      |
|       |          |                       | 161-171 | 8 meters, auto focus-gobo 2         |         |           |      |
|       |          |                       | 172-182 | 9 meters, auto focus-gobo 2         |         |           |      |
|       |          |                       | 183-193 | 10 meters, auto focus-gobo 2        |         |           |      |
|       |          |                       | 194-204 | 12.5 meters, auto focus-gobo 2      |         |           |      |
|       |          |                       | 205-215 | 15 meters, auto focus-gobo 2        |         |           |      |
|       |          |                       | 216-226 | 17.5 meters, auto focus-gobo 2      |         |           |      |
|       |          |                       | 227-237 | 20-60 meters, auto focus-gobo 2     |         |           |      |
|       |          |                       | 238-255 | Auto detect distance-gobo 2         |         |           |      |

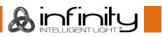

|       |          | Infinity Furion \$201 |         | Firmware Version V5.0  |         |           |      |
|-------|----------|-----------------------|---------|------------------------|---------|-----------|------|
| Basic | Advanced | Function              | DMX     |                        | Default | Highlight | Snap |
| 17    | 23       | Functions             | 0-5     | No function            |         |           | 0    |
|       |          |                       | 6-11    | Pan Reverse            |         |           |      |
|       |          |                       | 12-17   | Pan Normal             |         |           |      |
|       |          |                       | 18-23   | Tilt Reverse           |         |           |      |
|       |          |                       | 24-29   | Tilt Normal            |         |           |      |
|       |          |                       | 30-35   | Pan Tilt Swop          |         |           |      |
|       |          |                       | 36-41   | Pan Tilt Normal        |         |           |      |
|       |          |                       | 42-47   | BO PT on               |         |           |      |
|       |          |                       | 48-53   | BO PT off              |         |           |      |
|       |          |                       | 54-59   | BO Color on            |         |           |      |
|       |          |                       | 60-65   | BO Color off           |         |           |      |
|       |          |                       | 66-71   | BO Gobo on             |         |           |      |
|       |          |                       | 72-77   | BO Gobo off            |         |           |      |
|       |          |                       | 78-83   | Fans Auto              |         |           |      |
|       |          |                       | 84-89   | Fans Full              |         |           |      |
|       |          |                       | 90-95   | Fans Silent            |         |           |      |
|       |          |                       | 96-101  | DMX Fail: Hold         |         |           |      |
|       |          |                       | 102-107 | DMX Fail: Off          |         |           |      |
|       |          |                       | 108-113 | Dimmer Linear          |         |           |      |
|       |          |                       | 114-119 | Dimmer Square          |         |           |      |
|       |          |                       | 120-125 | Dimmer I-Square        |         |           |      |
|       |          |                       | 126-131 | Dimmer - Scurve        |         |           |      |
|       |          |                       | 132-137 | PWM 600Hz              |         |           |      |
|       |          |                       | 138-143 | PWM 1200Hz             |         |           |      |
|       |          |                       | 144-149 | PWM 2000Hz             |         |           |      |
|       |          |                       | 150-155 | PWM 4000Hz             |         |           |      |
|       |          |                       | 156-161 | PWM 6000Hz             |         |           |      |
|       |          |                       | 162-167 | PWM 15000Hz            |         |           |      |
|       |          |                       | 168-173 | Reset P/T              |         |           |      |
|       |          |                       | 174-179 | Reset Prism            |         |           |      |
|       |          |                       | 180-185 | Reset Color            |         |           |      |
|       |          |                       | 186-191 | Reset Gobo/Gobo rotate |         |           |      |
|       |          |                       | 192-197 | No function            |         |           |      |
|       |          |                       | 210-215 | Reset All              |         |           |      |
|       |          |                       | 216-255 | No function            |         |           |      |

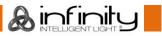

#### 23 channels

#### Channel 1 – Horizontal movement (Pan)

Push the slider up, in order to move head horizontally (PAN). Gradual head adjustment from one end of the slider to the other (0-255, 128-center). The head can be turned by 540° and stopped at any position you wish.

#### Channel 2 – Pan fine 16 bit

#### Channel 3 – Vertical movement (Tilt)

Push the slider up, in order to move head vertically (TILT). Gradual head adjustment from one end of the slider to the other (0-255, 128-center). The head can be turned by 270° and stopped at any position you wish.

#### Channel 4 – Tilt fine 16 bit

#### Channel 5 – PAN/TILT Speed

| rom fast to slow |
|------------------|
|                  |

## Channel 6 – Master dimmer

| 0-255 | Dimmer intensity, from OFF to full ON |
|-------|---------------------------------------|
|       |                                       |

#### Channel 7 – Dimmer fine 16 bit

0-255 Dimmer intensity, from OFF to full ON

### Channel 8 – Shutter/Strobe \Lambda CH6 must be open \Lambda

| 0-3     | Closed                                    |
|---------|-------------------------------------------|
| 4-7     | Shutter open                              |
| 8-76    | Strobe flash, from low to high frequency  |
| 77-145  | Pulse strobe, from low to high frequency  |
| 146-215 | Random strobe, from low to high frequency |
| 216-255 | Shutter open                              |

# Channel 9 – Color wheel 1 🛆 CH6 and CH8 must be open 🛕

| 0-6     | White                                          |
|---------|------------------------------------------------|
| 7-13    | Color 1 (Red)                                  |
| 14-20   | Color 2 (Light Pink)                           |
| 21-27   | Color 3 (Amber)                                |
| 28-34   | Color 4 (Dark Lavender)                        |
| 35-41   | Color 5 (Primary Green)                        |
| 42-48   | Color 6 (Aquamarine)                           |
| 49-59   | Color 7 (Congo Blue)                           |
| 60-187  | Gradual color adjustment                       |
| 188-219 | Counterclockwise color flow, from fast to slow |
| 220-223 | Stop                                           |
| 224-255 | Clockwise color flow, from slow to fast        |

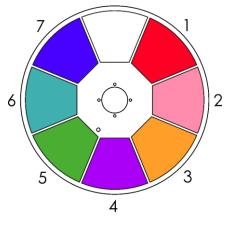

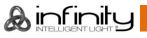

| 0-6     | White                                          |
|---------|------------------------------------------------|
| 7-13    | Color 1 (Magenta)                              |
| 14-20   | Color 2 (CTO)                                  |
| 21-27   | Color 3 (Cyan)                                 |
| 28-34   | Color 4 (Dark Yellow)                          |
| 35-41   | Color 5 (Blue)                                 |
| 42-48   | Color 6 (Light Lavender)                       |
| 49-59   | Color 7 (Neon green)                           |
| 60-187  | Gradual color adjustment                       |
| 188-219 | Counterclockwise color flow, from fast to slow |
| 220-223 | Stop                                           |
| 224-255 | Clockwise color flow, from slow to fast        |

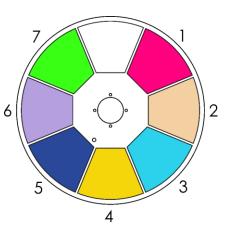

# Channel 11 – Rotating Gobo wheel 1

| \Lambda CH6 and | d CH8 must be open \Lambda                      |
|-----------------|-------------------------------------------------|
| 0-8             | Open                                            |
| 9-17            | Gobo 1 (Asteroids)                              |
| 18-26           | Gobo 2 (Psycho)                                 |
| 27-35           | Gobo 3 (Brushed)                                |
| 36-44           | Gobo 4 (Triangles)                              |
| 45-53           | Gobo 5 (Baroque)                                |
| 54-63           | Gobo 6 (Spiral)                                 |
| 64-73           | Rotating Gobo 6 shake effect, from slow to fast |
| 74-82           | Rotating Gobo 5 shake effect, from slow to fast |
| 83-91           | Rotating Gobo 4 shake effect, from slow to fast |
| 92-100          | Rotating Gobo 3 shake effect, from slow to fast |
| 101-109         | Rotating Gobo 2 shake effect, from slow to fast |
| 110-118         | Rotating Gobo 1 shake effect, from slow to fast |
| 119-127         | Open                                            |
| 128-190         | Clockwise gobo flow, from fast to slow          |
| 191-192         | Stop                                            |
| 193-255         | Counterclockwise gobo flow, from slow to fast   |
|                 |                                                 |

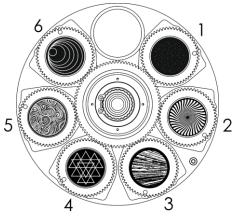

#### Channel 12 – Gobo rotation (gobo wheel 1)

| 0-45    | Gobo indexing                                         |
|---------|-------------------------------------------------------|
| 46-126  | Clockwise gobo rotation, from fast to slow            |
| 127-130 | Stop                                                  |
| 131-211 | Counterclockwise gobo rotation, from slow to fast     |
| 212-255 | Gobo wheel bounce effect, from small to big amplitude |
|         |                                                       |

### Channel 13 – Gobo rotation 16 bit (gobo wheel 1)

# Channel 14 – Rotating Gobo wheel 2

| 0-6         Open           7-13         Gobo 1 (Circle)           14-20         Gobo 2 (Radial Lines)           21-27         Gobo 3 (Spokes)           28-34         Gobo 4 (Twist)           35-41         Gobo 5 (Organic)           42-48         Gobo 6 (Digi Blocks) |  |
|----------------------------------------------------------------------------------------------------|--|
| 14-20       Gobo 2 (Radial Lines)         21-27       Gobo 3 (Spokes)         28-34       Gobo 4 (Twist)         35-41       Gobo 5 (Organic)                                                                                                    |  |
| 21-27       Gobo 3 (Spokes)         28-34       Gobo 4 (Twist)         35-41       Gobo 5 (Organic)                                                                                                    |  |
| 28-34         Gobo 4 (Twist)           35-41         Gobo 5 (Organic)                                                                                                    |  |
| 35-41 Gobo 5 (Organic)                                                                                                    |  |
|                                                                                                    |  |
| 42-48 Gobo 6 (Digi Blocks)                                                                                                    |  |
|                                                                                                    |  |
| 49-55 Gobo 7 (Vector)                                                                                                    |  |
| 56-63 Gobo 8 (Maze)                                                                                                    |  |
| 64-70 Rotating Gobo 8 shake effect, from slow to fast                                                                                                    |  |
| 71-77 Rotating Gobo 7 shake effect, from slow to fast                                                                                                    |  |

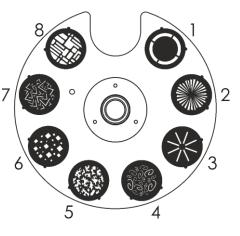

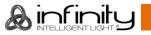

### Infinity S201 Profile

| 70.04   | Deterting Cohe ( shalks offeret from alout to fast |
|---------|----------------------------------------------------|
| 78-84   | Rotating Gobo 6 shake effect, from slow to fast    |
| 85-91   | Rotating Gobo 5 shake effect, from slow to fast    |
| 92-98   | Rotating Gobo 4 shake effect, from slow to fast    |
| 99-105  | Rotating Gobo 3 shake effect, from slow to fast    |
| 106-112 | Rotating Gobo 2 shake effect, from slow to fast    |
| 113-119 | Rotating Gobo 1 shake effect, from slow to fast    |
| 120-127 | Open                                               |
| 128-190 | Clockwise gobo flow, from fast to slow             |
| 191-192 | Stop                                               |
| 193-255 | Counterclockwise gobo flow, from slow to fast      |
|         |                                                    |

#### Channel 15 – Prism

| 0-4   | Not functional                         |
|-------|----------------------------------------|
| 5-255 | Prism effect (3-facet circular effect) |

#### Channel 16 – Prism rotation (gobo wheel 2)

| 0-45    | Prism indexing                                     |
|---------|----------------------------------------------------|
| 46-126  | Clockwise prism rotation, from fast to slow        |
| 127-130 | Stop                                               |
| 131-211 | Counterclockwise prism rotation, from slow to fast |
| 212-255 | Prism bounce effect, from small to big amplitude   |

#### Channel 17 – Prism rotation 16 bit

# Channel 18 – Zoom 0-255 Zoom adjustment, from big to small

#### Channel 19 – Zoom 16 bit

#### Channel 20 – Focus

| 0-255 | Focus adjustment |
|-------|------------------|
|       |                  |

#### Channel 21 – Focus 16 bit

#### Channel 22 – Auto focus

| 0       | Not functional                  |
|---------|---------------------------------|
| 1-11    | 0-5 meters, auto focus gobo 1   |
| 12-22   | 6 meters, auto focus gobo 1     |
| 23-33   | 7 meters, auto focus gobo 1     |
| 34-44   | 8 meters, auto focus gobo 1     |
| 45-55   | 9 meters, auto focus gobo 1     |
| 56-66   | 10 meters, auto focus gobo 1    |
| 67-77   | 12,5 meters, auto focus gobo 1  |
| 78-88   | 15 meters, auto focus gobo 1    |
| 89-99   | 17,5 meters, auto focus gobo 1  |
| 100-110 | 20-60 meters, auto focus gobo 1 |
| 111-127 | Auto detect distance gobo1      |
| 128-138 | 0-5 meters, auto focus gobo 2   |
| 139-149 | 6 meters, auto focus gobo 2     |
| 150-160 | 7 meters, auto focus gobo 2     |
| 161-171 | 8 meters, auto focus gobo 2     |
| 172-182 | 9 meters, auto focus gobo 2     |
| 183-193 | 10 meters, auto focus gobo 2    |
| 194-204 | 12,5 meters, auto focus gobo 2  |
| 205-215 | 15 meters, auto focus gobo 2    |
| 216-226 | 17,5 meters, auto focus gobo 2  |
| 227-237 | 20-60 meters, auto focus gobo 2 |
| 238-255 | Auto detect distance gobo 2     |
|         |                                 |

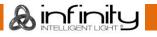

| Channel 23 – | - Functions                      |
|--------------|----------------------------------|
| 0-5          | Not functional                   |
| 6-11         | Pan reverse                      |
| 12-17        | Pan normal                       |
| 18-23        | Tilt reverse                     |
| 24-29        | Tilt normal                      |
| 30-35        | Pan/Tilt swop                    |
| 36-41        | Pan/Tilt normal                  |
| 42-47        | P/T blackout ON                  |
| 48-53        | P/T blackout OFF                 |
| 54-59        | Color wheel blackout ON          |
| 60-65        | Color wheel blackout OFF         |
| 66-71        | Rotating gobo wheel blackout ON  |
| 72-77        | Rotating gobo wheel blackout OFF |
| 78-83        | Fans: Auto                       |
| 84-89        | Fans: Full                       |
| 90-95        | Fans: Silent                     |
| 96-101       | DMX fail: Hold                   |
| 102-107      | DMX fail: OFF                    |
| 108-113      | Linear dimmer mode               |
| 114-119      | Square dimmer mode               |
| 120-125      | I-Square dimmer mode             |
| 126-131      | S-curve dimmer mode              |
| 132-137      | PWM 600Hz                        |
| 138-143      | PWM 1200Hz                       |
| 144-149      | PWM 2000Hz                       |
| 150-155      | PWM 4000Hz                       |
| 156-161      | PWM 6000Hz                       |
| 162-167      | PWM 15000Hz                      |
| 168-173      | Pan/Tilt reset                   |
| 174-179      | Prism reset                      |
| 180-185      | Color wheel reset                |
| 186-191      | Gobo wheel/Gobo rotation reset   |
| 192-197      | Not functional                   |
| 198-203      | Not functional                   |
| 204-209      | Not functional                   |
| 210-215      | Reset all                        |
| 216-255      | Not functional                   |

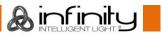

# Maintenance

The operator has to make sure that safety-related and machine-technical installations are to be inspected by an expert after every year in the course of an acceptance test. The operator has to make sure that safety-related and machine-technical installations are to be inspected by a skilled person once a year.

The following points have to be considered during the inspection:

- 01) All screws used for installing the device or parts of the device have to be tightly connected and must not be corroded.
- 02) There may not be any deformations on housings, fixations and installation spots.
- 03) Mechanically moving parts like axles, eyes and others may not show any traces of wearing.
- 04) The electric power supply cables must not show any damages or material fatigue.

The Infinity S201 Profile requires almost no maintenance. However, you should keep the unit clean. Otherwise, the fixture's light output will be significantly reduced. Disconnect the mains power supply, and then wipe the cover with a damp cloth. Do not immerse in liquid. Wipe lens clean with glass cleaner and a soft cloth. Do not use alcohol or solvents.

The front lens will require weekly cleaning, as smoke-fluid tends to build up residues, reducing the light output very quickly.

The cooling fans should be cleaned monthly, with a soft brush.

Please clean internal components once a year with a light brush and vacuum cleaner.

Keep connections clean. Disconnect electric power, and then wipe the DMX connections with a damp cloth. Make sure connections are thoroughly dry before linking equipment or supplying electric power.

#### **Replacing the Fuse**

Power surges, short-circuit or inappropriate electrical power supply may cause a fuse to burn out. If the fuse burns out, the product will not function whatsoever. If this happens, follow the directions below:

- 01) Unplug the unit from electric power source.
- 02) Insert a flat-head screwdriver into a slot in the fuse cover. Turn the screwdriver to the left, at the same time gently push a bit (Turn and Push). The fuse will come out.
- 03) Remove the used fuse. If brown or unclear, it is burned out.
- 04) Insert the replacement fuse into the holder where the old fuse was. Reinsert the fuse cover. Be sure to use a fuse of the same type and specification. See the product specification label for details.

### Gobo Size

- 01) Disconnect mains power supply and set the switch to OFF.
- 02) Make sure that the gobo which you want to insert has the same size. For the right size, see below.

# **Rotating Gobo wheel**

Image Size 22.0 mm 22.0 mm Cobo Size Cobo Size Thickness 1 2mm

Thickness 1.2mm

Fig. 09

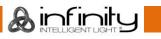

### Replacing a Gobo From the Rotating Gobo Wheel

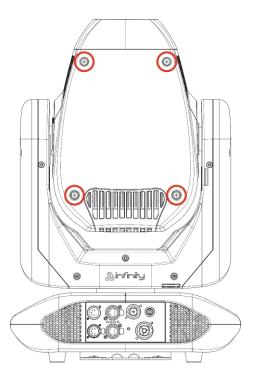

Fig. 10

- 01) Before removing the top part of the housing, make sure that the moving head is in the horizontal position. The lens position should be on the bottom, symmetrically speaking.
- 02) Loosen all the four screws on the back of the housing.
- 03) Gently tilt the head so that the small metal housing slides out easily.
- 04) Turn the gobo wheel until you reach the gobo which you want to remove.
- 05) Gently lift up the gobo holder 10° and then gently pull out the gobo from its position.

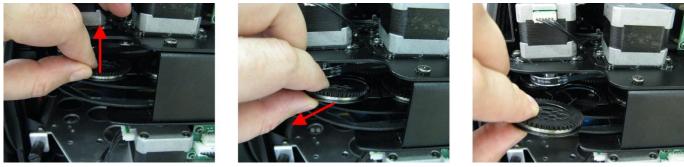

Fig. 11

- 06) Very carefully take the gobo out of the gobo holder with a pair of pliers.
- 07) Place the new gobo in the gobo holder. Carefully put the pinchcock back, gently press the pinchcock a little bit together. To do it, you can use a pair of pliers.
- 08) Put the gobo holder back. At first, you will notice some resistance which is caused by the way in which the holder was built.
- 09) Replace the maintenance caps and fasten all the screws.

#### **Glass Gobo Orientation**

Coated glass gobos are inserted with the coating against the rim of the holder (away from the spring). Textured gobos are inserted with the smooth side against the spring. This provides the best results when combining rotating gobos.

#### **Coated side**

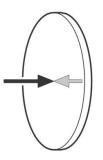

When an object is held up to the coated side, there is no space between the object and its reflection. The back edge of the gobo cannot be seen when looking through the coated side.

#### **Uncoated side**

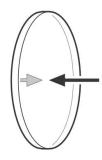

When an object is held up to the uncoated side, there is a space between the object and its reflection. The back edge of the gobo can be seen when looking through the uncoated side.

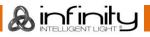

# Rotating Gobo Wheels and Color Wheels

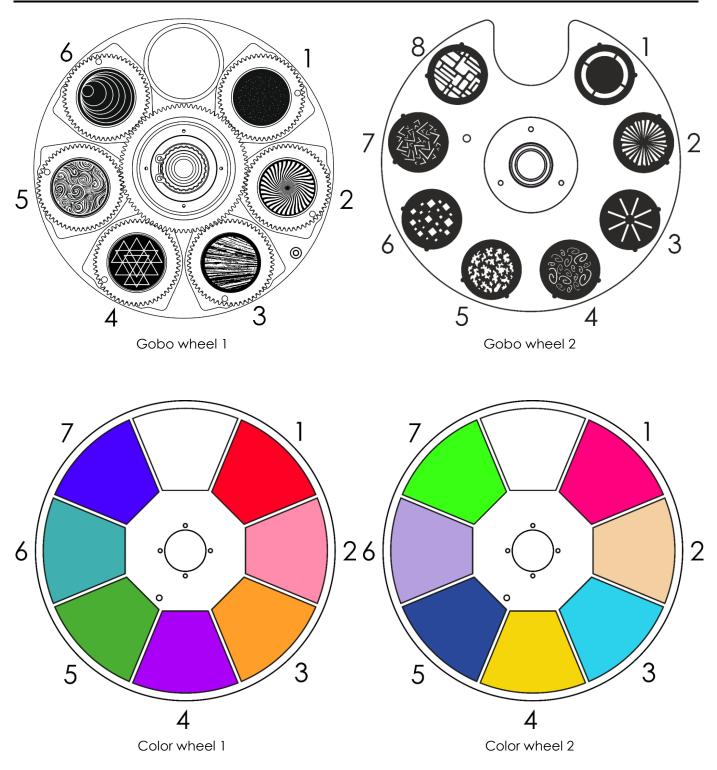

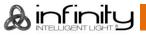

# Troubleshooting

This troubleshooting guide is meant to help solve simple problems. If a problem occurs, carry out the steps below in sequence until a solution is found. Once the unit operates properly, do not carry out following steps.

# No Light

If the light effect does not operate properly, refer servicing to a technician.

Suspect three potential problem areas as: the power supply, the LEDs, the fuse.

- 01) Power supply. Check if the unit is plugged into an appropriate power supply.
- 02) The LEDs. Return the device.
- 03) The fuse. Replace the fuse. See page 46 for replacing the fuse.
- 04) If all of the above appears to be O.K., plug the unit in again.
- 05) If you are unable to determine the cause of the problem, do not open the Infinity, as this may damage the unit and the warranty will become void.
- 06) Return the device to your Infinity dealer.

### No Response to DMX

Suspect the DMX cable or connectors, a controller malfunction, a light effect DMX card malfunction.

- 01) Check the DMX setting. Make sure that DMX addresses are correct.
- 02) Check the DMX cable: Unplug the unit; change the DMX cable; then reconnect to electrical power. Try your DMX control again.
- 03) Determine whether the controller or light effect is at fault. Does the controller operate properly with other DMX products? If not, take the controller in for repair. If so, take the DMX cable and the light effect to a qualified technician.

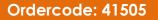

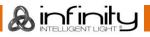

# Infinity S201 Profile

| Problem Probable cause(s)                                                          |                                                                                                    | Solution                                                                                                    |  |
|------------------------------------------------------------------------------------|----------------------------------------------------------------------------------------------------|----------------------------------------------------------------------------------------------------|--|
| One or more<br>fixtures do not                                                     | No power to the fixture                                                                                                    | <ul> <li>Check if power is switched on<br/>and cables are plugged in</li> </ul>                                                                                                    |  |
| function at all                                                                    | Primary fuse blown                                                                                                    | Replace fuse                                                                                                    |  |
| Fixtures reset                                                                     | The controller is not connected                                                                                            | Connect controller                                                                                                    |  |
| correctly, but all<br>respond<br>erratically or not<br>at all to the<br>controller | 5-pin XLR Out of the controller<br>does not match XLR Out of the first<br>fixture on the link (i.e. signal is<br>reversed) | <ul> <li>Install a phase reversing cable<br/>between the controller and the<br/>first fixture on the link</li> </ul>                                                                                                    |  |
|                                                                                    | Poor data quality                                                                                                    | <ul> <li>Check data quality. If much lower<br/>than 100 percent, the problem<br/>may be a bad data link<br/>connection, poor quality or<br/>broken cables, missing<br/>termination plug, or a defective<br/>fixture disturbing the link</li> </ul>                   |  |
| Fixtures reset                                                                     | Bad data link connection                                                                                                   | <ul> <li>Inspect connections and cables.</li> <li>Correct poor connections. Repair<br/>or replace damaged cables</li> </ul>                                                                                                    |  |
| correctly, but<br>some respond<br>erratically or not                               | Data link not terminated with 120<br>Ohm termination plug                                                                  | <ul> <li>Insert termination plug in output<br/>jack of the last fixture on the link</li> </ul>                                                                                                    |  |
| at all to the<br>controller                                                        | Incorrect addressing of the fixtures<br>One of the fixtures is defective and<br>disturbs data transmission on the<br>link  | <ul> <li>Check address setting</li> <li>Bypass one fixture at a time until<br/>normal operation is restored:<br/>unplug both connectors and<br/>connect them directly together</li> <li>Have the defective fixture<br/>serviced by a qualified technician</li> </ul> |  |
|                                                                                    | 5-pin XLR Out on the fixtures does not match (pins 2 and 3 reversed)                                                       | Install a phase-reversing cable<br>between the fixtures or swap pin 2<br>and 3 in the fixture that behaves<br>erratically                                                                                                    |  |
| No light or LEDs<br>cut out                                                        | Fixture is too hot                                                                                                    | <ul> <li>Allow the fixture to cool down</li> <li>Clean the fan</li> <li>Make sure air vents in control panel and the front lens are not blocked</li> <li>Turn up the air conditioning</li> </ul>                                                                     |  |
| intermittently                                                                     | LEDs damaged                                                                                                    | <ul> <li>Disconnect the fixture and return<br/>it to your dealer</li> </ul>                                                                                                    |  |
|                                                                                    | The power supply settings do not<br>match local AC voltage and<br>frequency                                                | Disconnect fixture. Check settings     and correct if necessary                                                                                                    |  |

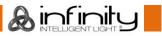

# **Product Specifications**

| Model:                                    | Infinity S201 Profile                                                           |  |
|-------------------------------------------|---------------------------------------------------------------------------------|--|
| Input voltage:                            | 100-240V AC, 50/60Hz                                                            |  |
| Power consumption:                        | 380W (full output)                                                              |  |
| DMX linking:                              | 30pcs                                                                           |  |
| Fuse:                                     | F7AL/250V                                                                       |  |
| Dimensions:                               | 284 x 380 x 564 mm (LxWxH)                                                      |  |
| Weight:                                   | 20,12 kg                                                                        |  |
| weigin.                                   | 20,12 Kg                                                                        |  |
| Operating and Programming:                |                                                                                 |  |
| Signal pin OUT:                           | Pin 1 (earth), pin 2 (-), pin 3 (+), pin 4 (N/C), pin 5 (N/C)                   |  |
| DMX Mode:                                 | Basic (17 channels), Advance (23 channels)                                      |  |
| Signal input:                             | 5-pin XLR IN                                                                    |  |
| Signal output:                            | 5-pin XLR OUT                                                                   |  |
|                                           |                                                                                 |  |
| Electro-mechanical effects:               | T                                                                               |  |
| Light source:                             | 1 x 150W White LED                                                              |  |
| Lux @ 5m 12°:                             | 11345                                                                           |  |
| Lux @ 5m 30°:                             | 2296                                                                            |  |
| Color temperature:                        | 7500K                                                                           |  |
| Beam angle:                               | 12° - 30°                                                                       |  |
| Onboard:                                  | Battery-powered, fixture orientated touch display                               |  |
| Motorized zoom:                           | 8, 16 bit                                                                       |  |
| Motorized iris:                           | 0-100%                                                                          |  |
| Focus:                                    | Motorized auto focus                                                            |  |
| Dimmer:                                   | 16 bit, 0-100%                                                                  |  |
| Strobe:                                   | 0-20Hz                                                                          |  |
| Pan:                                      | 540°                                                                            |  |
| Tilt:                                     | 270°                                                                            |  |
| Pan/Tilt resolution:                      | 16 bit                                                                          |  |
| Special:                                  | Fixture orientated auto pan invert                                              |  |
| Rotating gobo wheel 1:                    | 6 glass gobos + open                                                            |  |
| Rotating gobo wheel 2:                    | 8 glass gobos + open                                                            |  |
| Gobo rotation:                            | Bi-directional                                                                  |  |
| Gobo functions:                           | Gobo-flow effect, Gobo shake                                                    |  |
| Gobo index:                               | 8 or 16 bit                                                                     |  |
| Gobo size:                                | Glass gobo: 26,9 mm (gobo size); 22 mm (image diameter); 1,2 mm                 |  |
|                                           | (gobo thickness)                                                                |  |
| Color wheel 1:                            | 7 dichroic filters + white                                                      |  |
| Color wheel 2:                            | 7 dichroic filters + white                                                      |  |
| Color functions:                          | Split colors, Rainbow-flow effect                                               |  |
| Prisms:                                   | 3-facet prism linear rotating prism                                             |  |
| System rotation:                          | +/- 45°                                                                         |  |
| Resolution:                               | 16 bit                                                                          |  |
| Housing:                                  | Metal & flame retardant plastic                                                 |  |
| IP rating:                                | IP20                                                                            |  |
| DMX control:                              | via standard DMX-controller                                                     |  |
| Onboard:                                  | LCD display with gravity sensor                                                 |  |
| Color:                                    | Black                                                                           |  |
| Control modes:                            | Stand-Alone, Manual, DMX-512, W-DMX-ArtNet                                      |  |
| Connections:                              | Dedicated PowerCON True 1 & RJ45 data connector                                 |  |
| Connections:<br>Control protocol:         | Dedicated PowerCON fruet & RJ45 data connector<br>DMX, WDMX, RDM, sACN, Art-Net |  |
| Wireless DMX:                             | Wireless Solutions Sweden                                                       |  |
|                                           |                                                                                 |  |
| Max. ambient temperature $t_{\circ}$ :    | 40°C                                                                            |  |
| Max. housing temperature t <sub>B</sub> : | 80°C                                                                            |  |
|                                           |                                                                                 |  |
| Minimum distance:                         | 0.5 m                                                                           |  |
| Minimum distance from flammable surfaces: | 0,5 m                                                                           |  |
| Minimum distance to lighted object:       | 1 m                                                                             |  |

Design and product specifications are subject to change without prior notice.

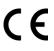

Website: <u>www.highlite.com</u> Email: <u>service@highlite.com</u>

# Dimensions

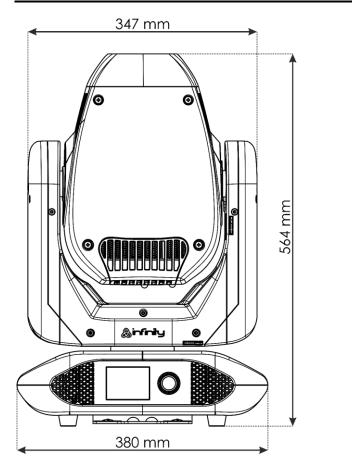

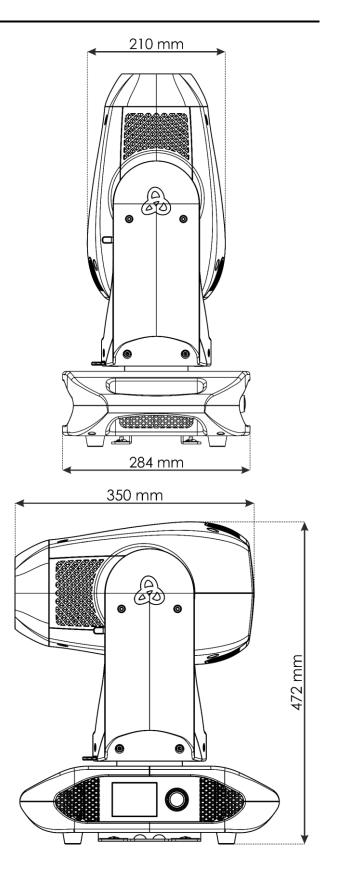

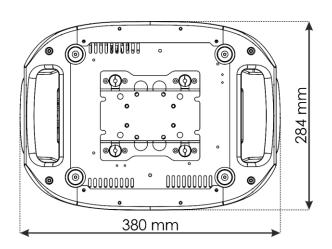

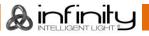

# Moving head Position / DMX Values

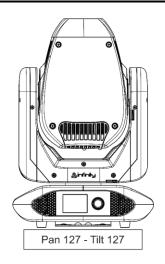

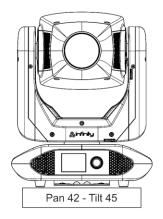

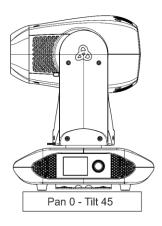

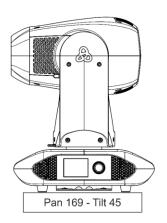

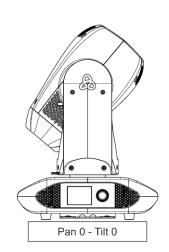

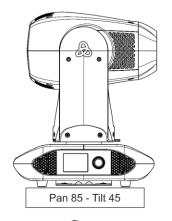

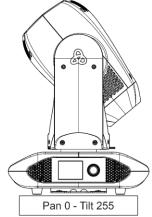

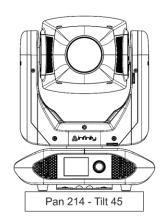

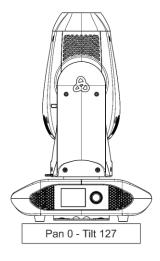

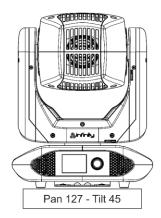

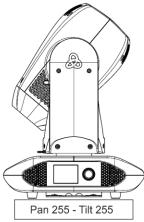

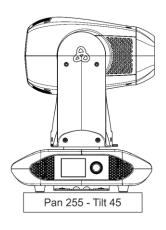

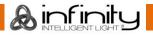

| Infinity S201 Profile |
|-----------------------|
| Notes                 |
|                       |
|                       |
|                       |
|                       |
|                       |
|                       |
|                       |
|                       |
|                       |
|                       |
|                       |
|                       |
|                       |
|                       |
|                       |
|                       |
|                       |
|                       |
|                       |
|                       |
|                       |
|                       |
|                       |
|                       |
|                       |
|                       |
|                       |
|                       |
|                       |
|                       |
|                       |
|                       |
|                       |

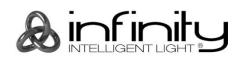

©2019 Infinity